# Dell PowerVault MD3260/3260i/3660i/3660f/3060e Storage Arrays Manuel du propriétaire

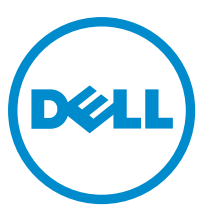

Modèle réglementaire: E08J Series Type réglementaire: E08J001

# <span id="page-1-0"></span>Remarques, précautions et avertissements

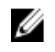

REMARQUE : Une REMARQUE indique des informations importantes qui peuvent vous aider à mieux utiliser l'ordinateur.

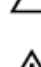

PRÉCAUTION : Une PRÉCAUTION indique un risque de dommage matériel ou de perte de données et vous indique comment éviter le problème.

AVERTISSEMENT : Un AVERTISSEMENT indique un risque d'endommagement du matériel, de blessure corporelle ΛN ou de mort.

#### **©** 2012 Dell Inc.

Marques utilisées dans ce document : Dell™, le logo Dell, Dell Boomi™, Dell Precision™ , OptiPlex™, Latitude™, PowerEdge™, PowerVault™, PowerConnect™, OpenManage™, EqualLogic™, Compellent™, KACE™, FlexAddress™, Force10™ et Vostro™ sont des marques de Dell Inc. Intel®, Pentium®, Xeon®, Core® et Celeron® sont des marques déposées d'Intel Corporation aux États-Unis et dans d'autres pays. AMD® est une marque déposée et AMD Opteron™, AMD Phenom™ et AMD Sempron™ sont des marques d'Advanced Micro Devices, Inc. Microsoft®, Windows®, Windows Server®, Internet Explorer®, MS-DOS®, Windows Vista® et Active Directory® sont des marques ou des marques déposées de Microsoft Corporation aux États-Unis et/ou dans d'autres pays. Red Hat® et Red Hat® Enterprise Linux® sont des marques déposées de Red Hat, Inc. aux États-Unis et/ou dans d'autres pays. Novell® et SUSE® sont des marques déposées de Novell Inc. aux États-Unis et dans d'autres pays. Oracle® est une marque déposée d'Oracle Corporation et/ou de ses filiales. Citrix®, Xen®, XenServer® et XenMotion® sont des marques ou des marques déposées de Citrix Systems, Inc. aux États-Unis et/ou dans d'autres pays. VMware®, Virtual SMP®, vMotion®, vCenter® et vSphere® sont des marques ou des marques déposées de VMware, Inc. aux États-Unis ou dans d'autres pays. IBM® est une marque déposée d'International Business Machines Corporation.

2012 - 08

Rev. A00

# Table des matières

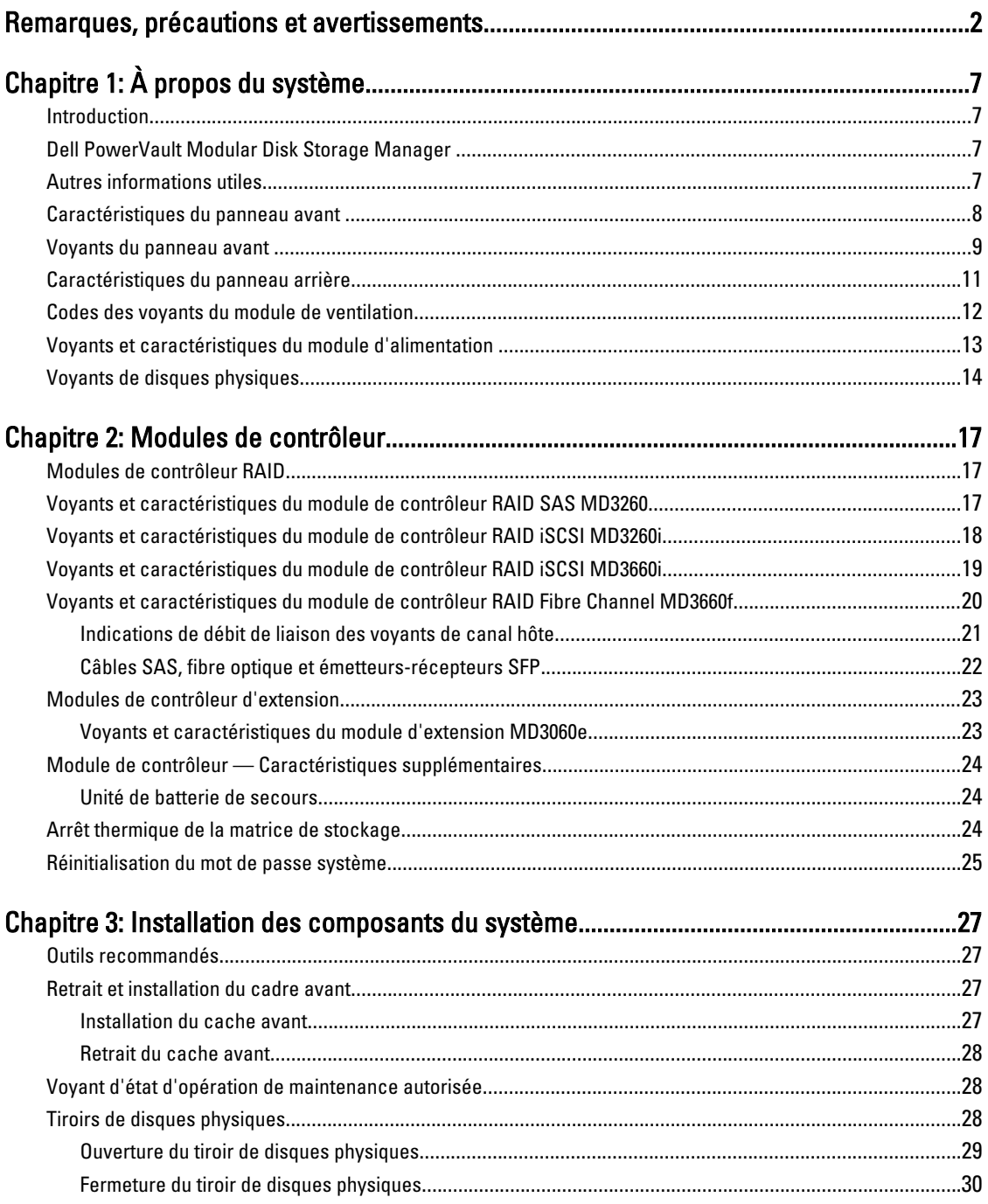

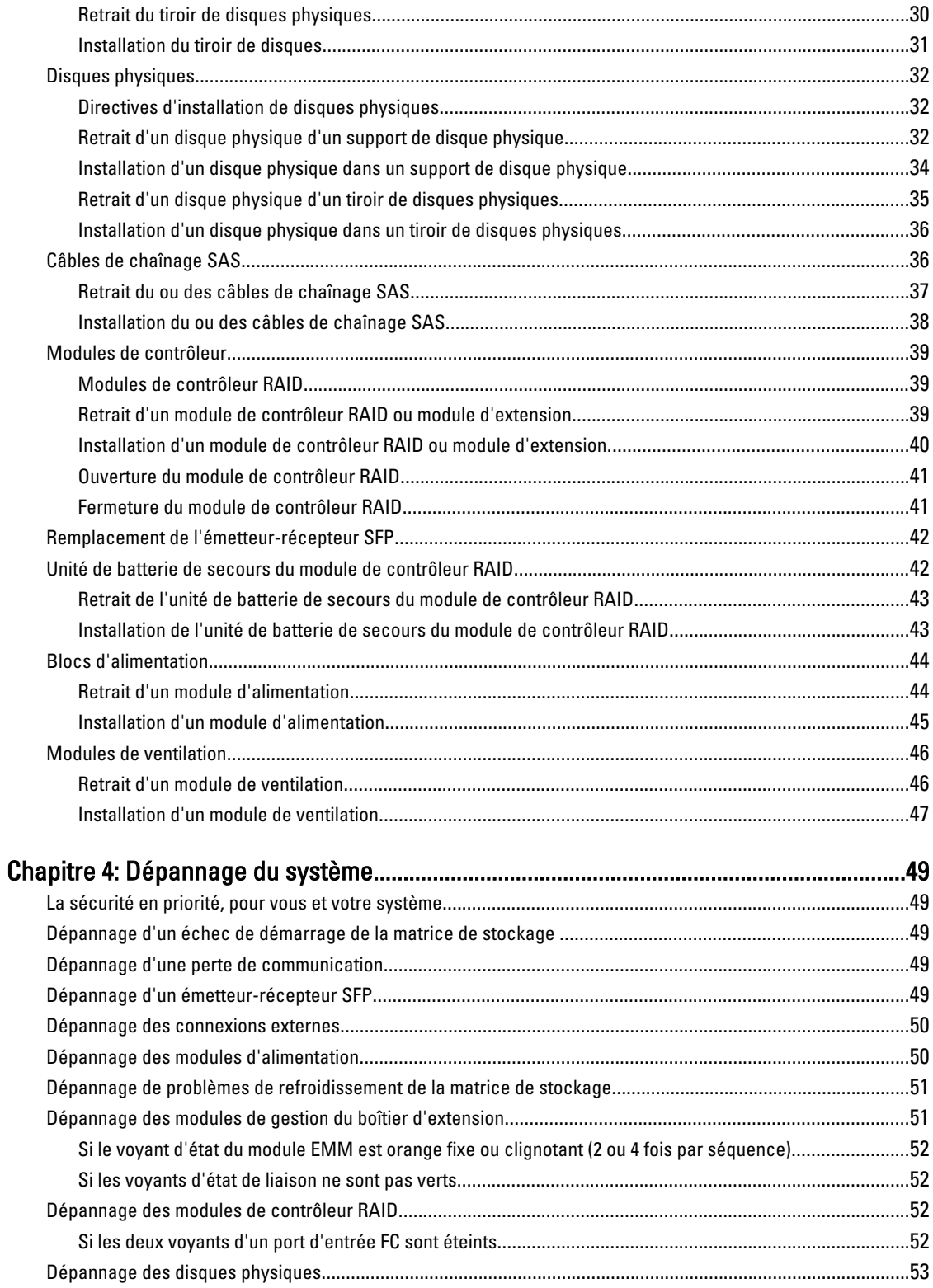

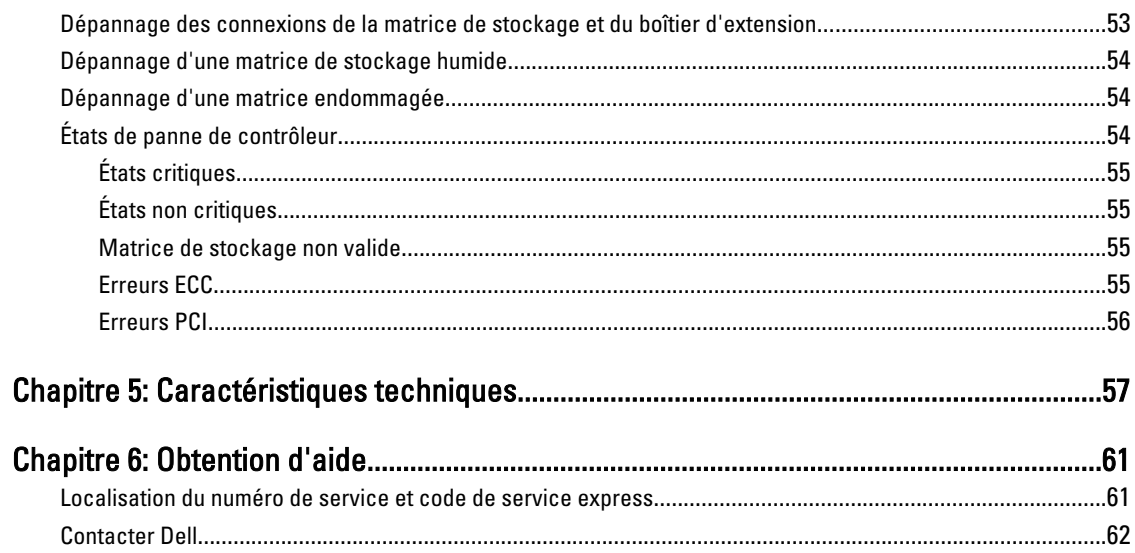

# <span id="page-6-0"></span>À propos du système

## Introduction

PRÉCAUTION : Pour des informations de sécurité importantes, reportez-vous au document Informations sur la sécurité, l'environnement et les réglementations avant de suivre les procédures énoncées dans ce document.

La matrice de stockage Dense MD Series comprend les systèmes suivants :

- Matrices de stockage RAID Dell PowerVault MD3260 (SAS)
- Matrices de stockage RAID Dell PowerVault MD3260i (iSCSI 1 Gbits/s)
- Matrices de stockage RAID Dell PowerVault MD3660i (iSCSI 10 Gbits/s)
- Matrices de stockage RAID Dell PowerVault MD3660f (Fibre Channel)
- Boîtiers d'extension SAS Dell PowerVault MD3060e

Les matrices de stockage Dense MD Series sont des systèmes 4U montés en rack capables d'accueillir jusqu'à soixante disques physiques de 3,5 ou 2,5 pouces. Vous pouvez augmenter le nombre de disques physiques jusqu'à un maximum de 120 disques (180 disques avec le kit de fonctionnalités premium), en connectant en série votre boîtier de stockage à un maximum de deux boîtiers d'extension MD3060e.

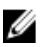

REMARQUE : Votre matrice de stockage Dense MD Series prend en charge deux boîtiers d'extension (180 disques physiques) après avoir installé la Clé de fonctionnalité premium d'ajout de disques physiques. Pour commander la Clé de fonctionnalité premium d'ajout de disques physiques, contactez le support Dell.

## Dell PowerVault Modular Disk Storage Manager

Dell PowerVault Modular Disk Storage Manager (MD Storage Manager) est une application dotée d'une interface utilisateur graphique (GUI) qui permet de configurer et gérer une ou plusieurs matrices de stockage Dense MD Series. Le logiciel MD Storage Manager est inclus dans le DVD de ressources MD Series.

# Autres informations utiles

#### AVERTISSEMENT : Reportez-vous aux informations concernant la sécurité et les réglementations livrées avec votre système. Les informations sur la garantie peuvent être incluses dans ce document ou bien dans un document séparé.

- Le Guide de mise en route présente les procédures de configuration et les spécifications techniques du système.
- Le Guide d'administration des matrices de stockage Dell PowerVault MD3260/3260i/3660i/3660f/3060e présente les tâches de configuration des fonctions de gestion du stockage.
- Le Guide de la CLI contient des informations sur l'utilisation de l'interface de ligne de commande (CLI).
- Les instructions d'Installation en rack fournissent des informations sur le montage en rack de votre système.

1

<span id="page-7-0"></span>• Les instructions de Configuration de votre matrice de stockage Dell PowerVault MD3260/3260i/3660i/3660f fournissent des informations sur la configuration du matériel et l'installation du logiciel sur votre matrice de stockage.

- Le Guide de déploiement fournit des informations sur l'installation et la configuration du logiciel et du matériel.
- Tous les supports fournis avec le système contiennent de la documentation et des outils permettant de configurer et de gérer le système, notamment les supports du système d'exploitation, du logiciel de gestion du système, des mises à jour système et des composants système que vous avez achetés avec le système.
- Pour obtenir le nom complet d'une abréviation ou connaître la signification d'un sigle utilisé dans ce tableau, voir le Glossaire sur support.dell.com/manuals.

REMARQUE : Vérifiez toujours si des mises à jour sont disponibles sur le site support.dell.com/manuals et lisez les informations de mise à jour en premier, car elles remplacent souvent les informations que contiennent les autres documents.

REMARQUE : Nous vous recommandons de télécharger et d'installer la dernière version du BIOS, du pilote et du Ø micrologiciel de gestion des systèmes sur votre système depuis support.dell.com.

### Caractéristiques du panneau avant

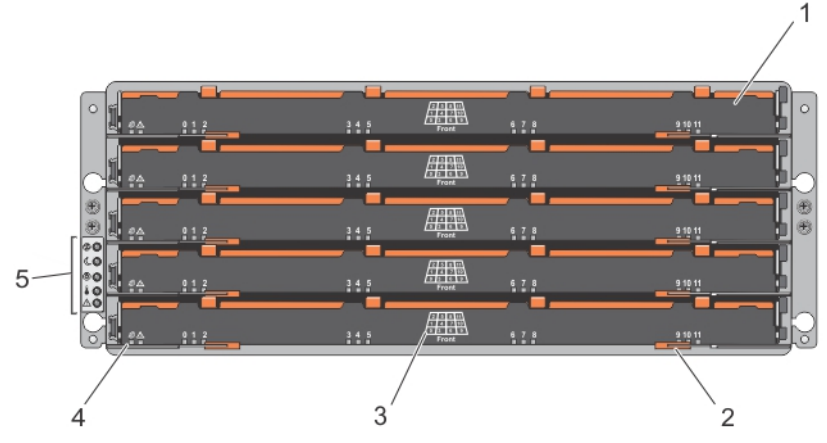

Figure 1. Caractéristiques du panneau avant

- 1. tiroirs (5)
- 2. loquets de dégagement du tiroir (2 par tiroir)
- 3. numérotation des emplacements de disques physiques
- 4. voyants de tiroir
- 5. voyants du panneau avant

# <span id="page-8-0"></span>Voyants du panneau avant

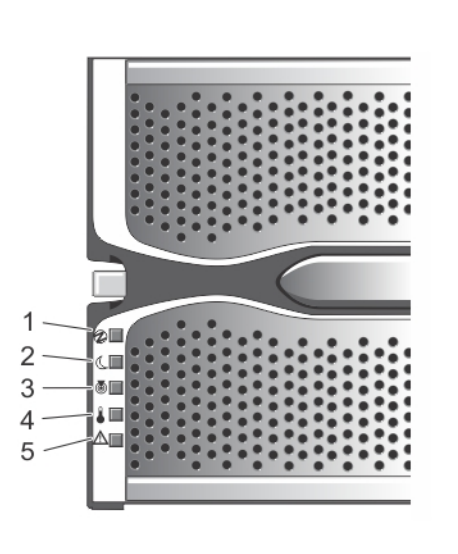

Figure 2. Voyants du cadre avant

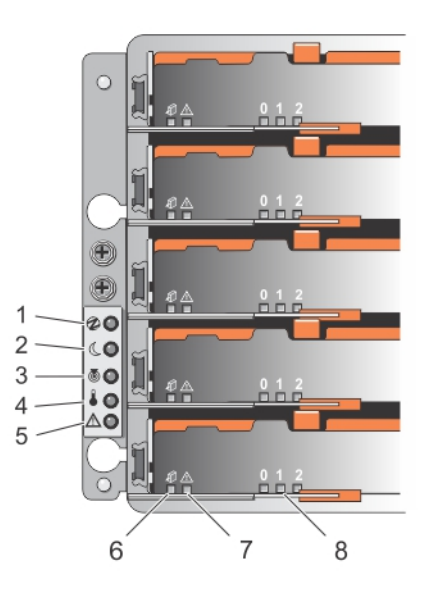

Figure 3. Voyants du panneau avant

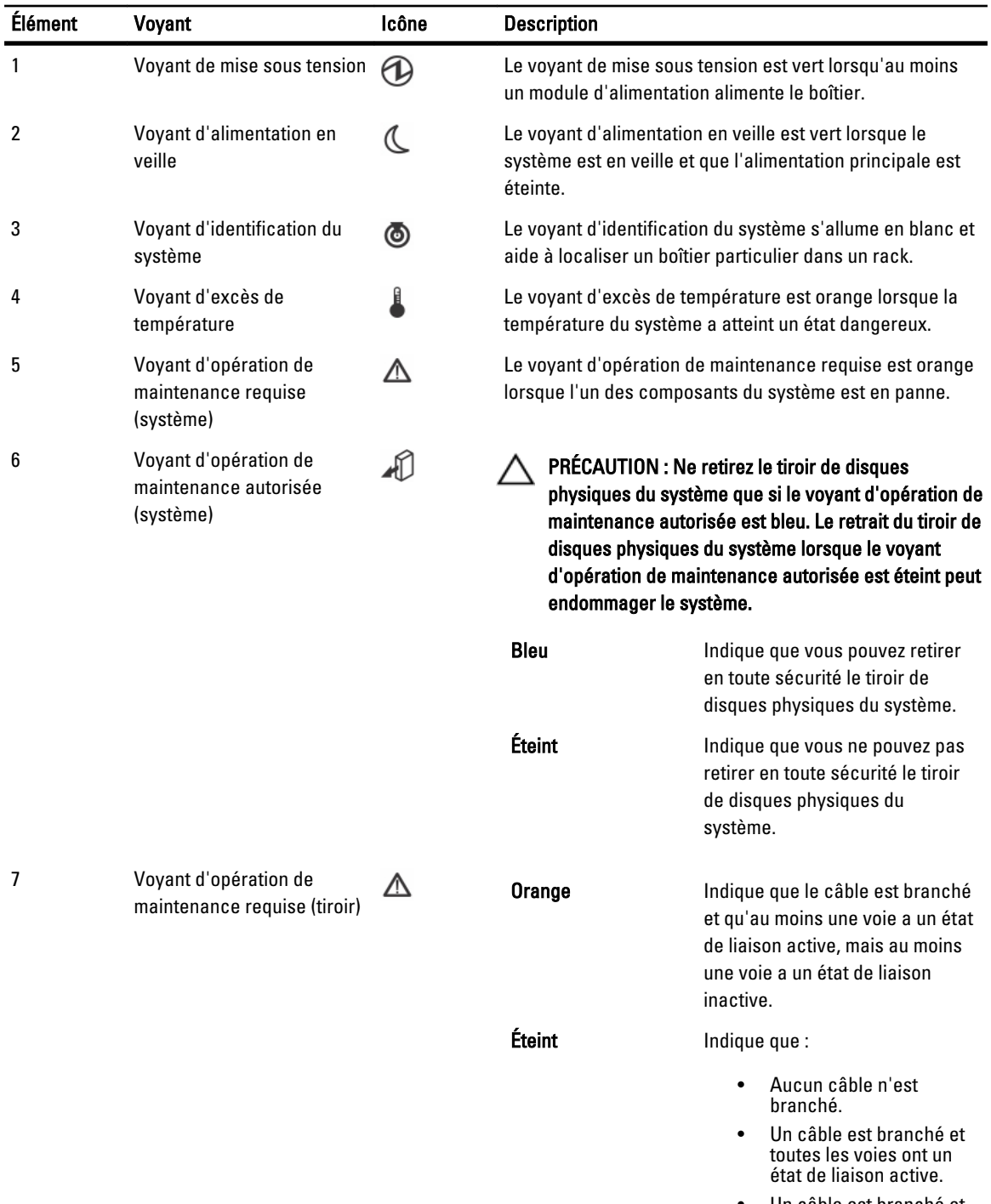

• Un câble est branché et toutes les voies ont un état de liaison inactive.

<span id="page-10-0"></span>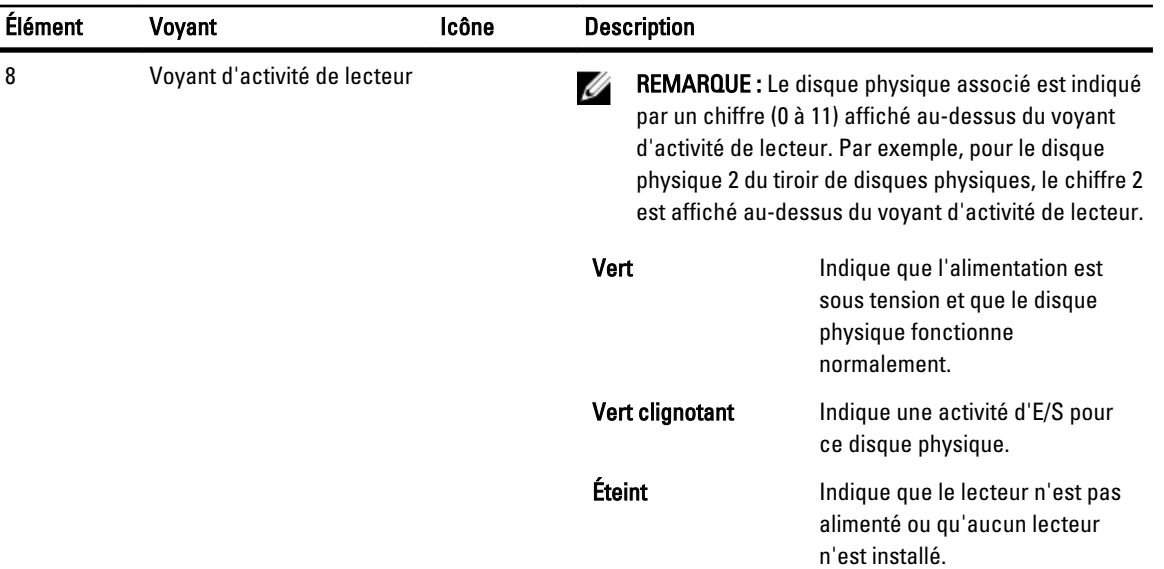

# Caractéristiques du panneau arrière

REMARQUE : L'illustration suivante montre le boîtier de stockage Dell PowerVault MD3260i.

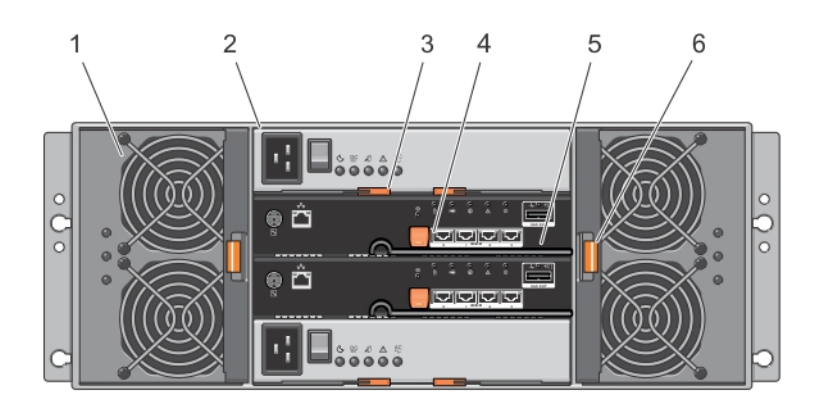

#### Figure 4. Caractéristiques du panneau arrière

- 1. module de ventilation (2)
- 2. module d'alimentation (2)
- 3. loquet d'ouverture du module d'alimentation (2)
- 4. loquet d'ouverture du module de contrôleur RAID (2)
- 5. module de contrôleur RAID (2)
- 6. loquet d'ouverture du module de ventilation

# <span id="page-11-0"></span>Codes des voyants du module de ventilation

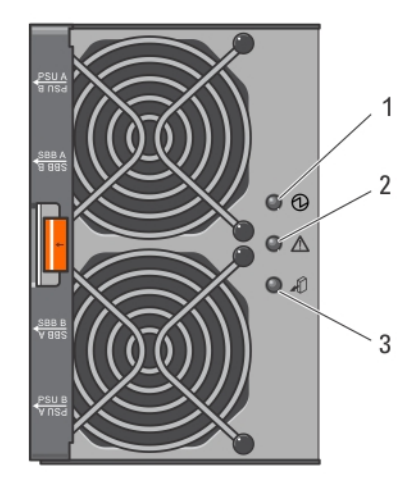

#### Figure 5. Voyants du module de ventilation

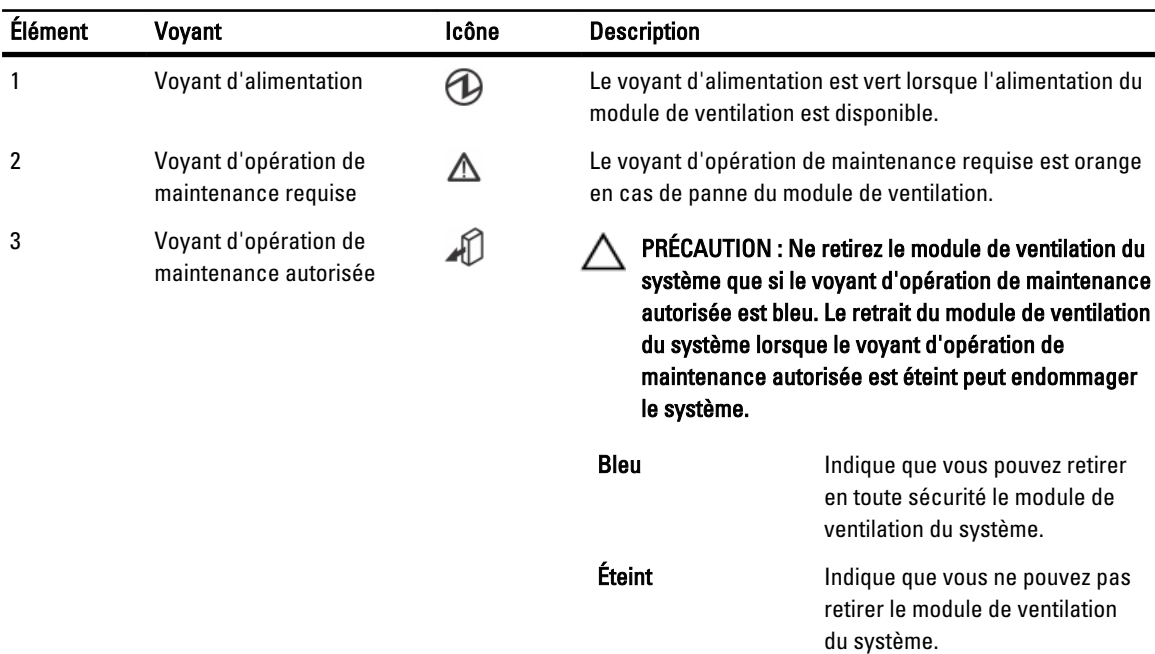

# <span id="page-12-0"></span>Voyants et caractéristiques du module d'alimentation

REMARQUE : La matrice de stockage est livrée avec deux câbles de raccordement C19 à C20 IEC. Branchez la fiche C19 aux blocs d'alimentation de la matrice et la fiche C20 à l'unité de distribution d'alimentation (PDU) dans l'armoire rack.

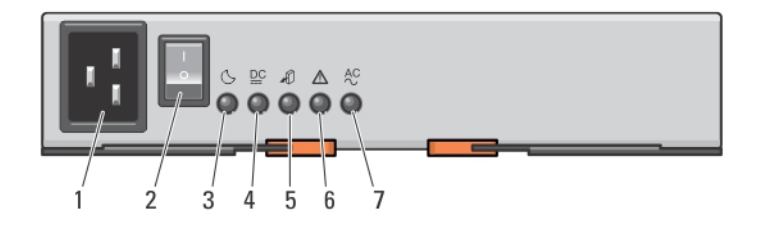

#### Figure 6. Voyants d'état et caractéristiques du module d'alimentation

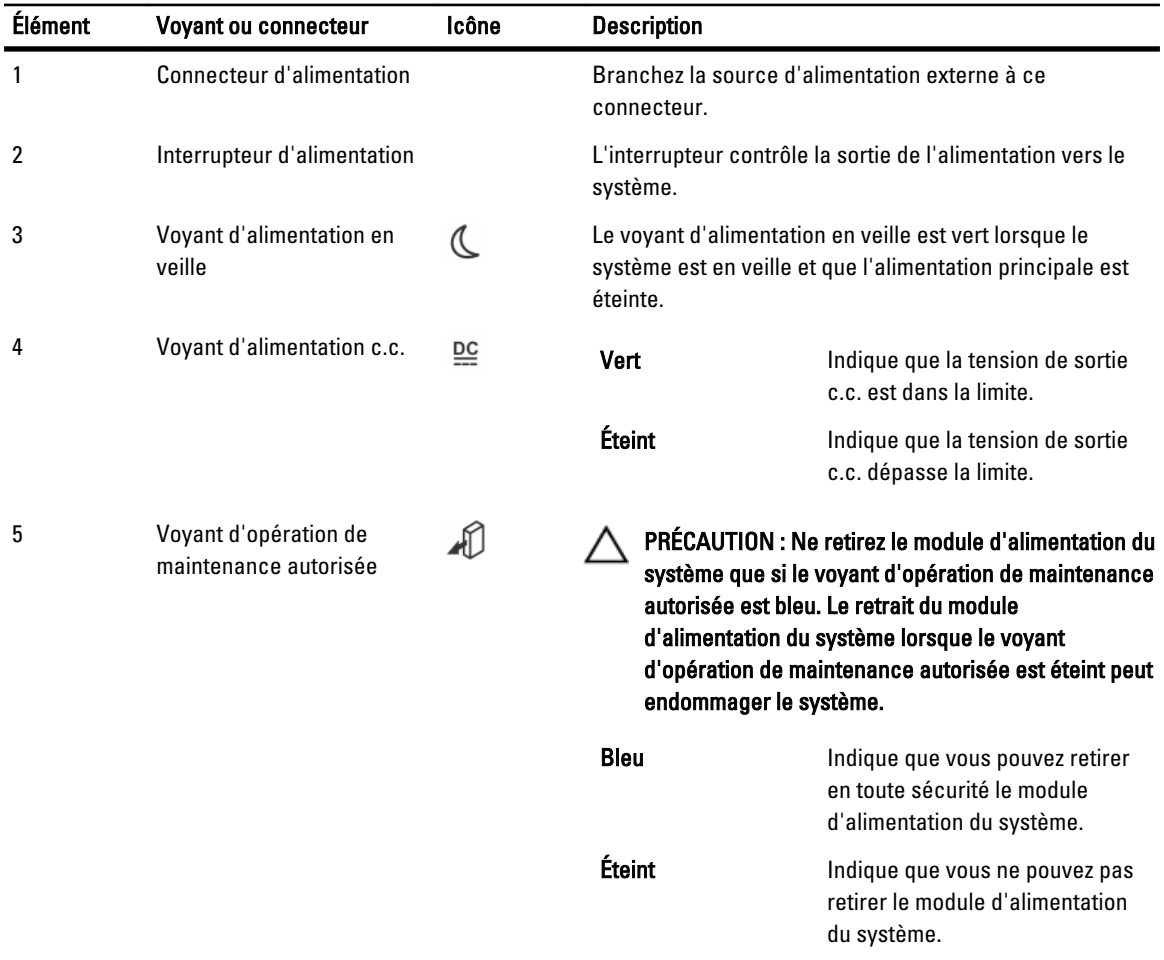

<span id="page-13-0"></span>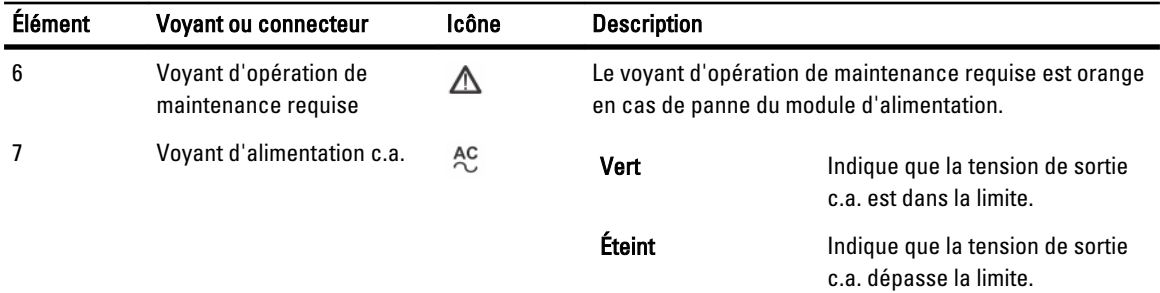

# Voyants de disques physiques

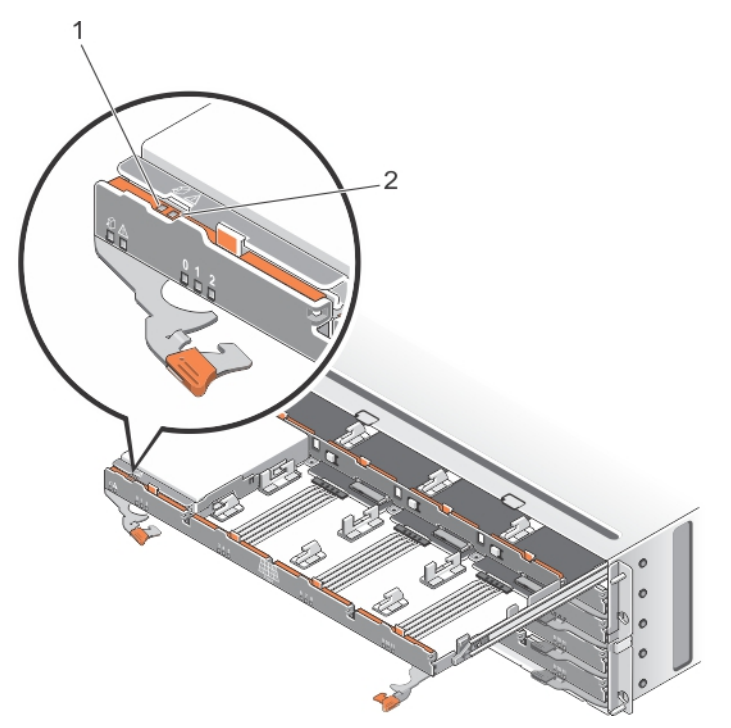

Figure 7. Voyants de disques physiques

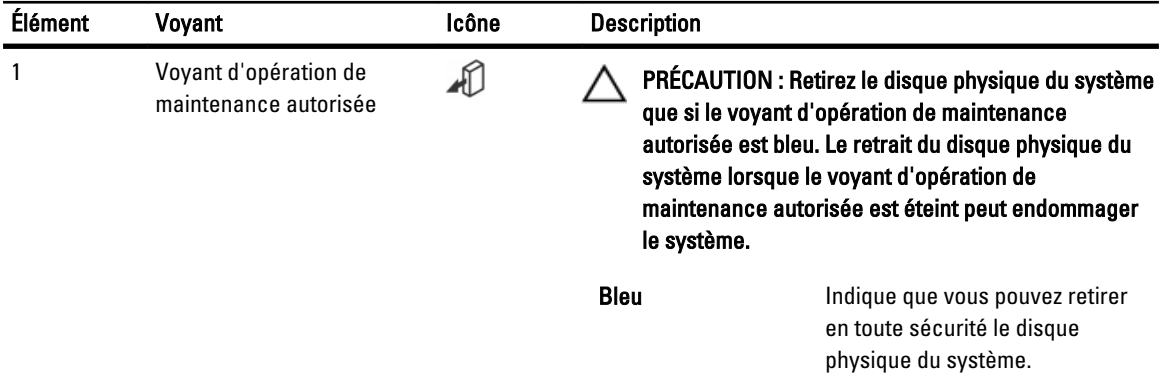

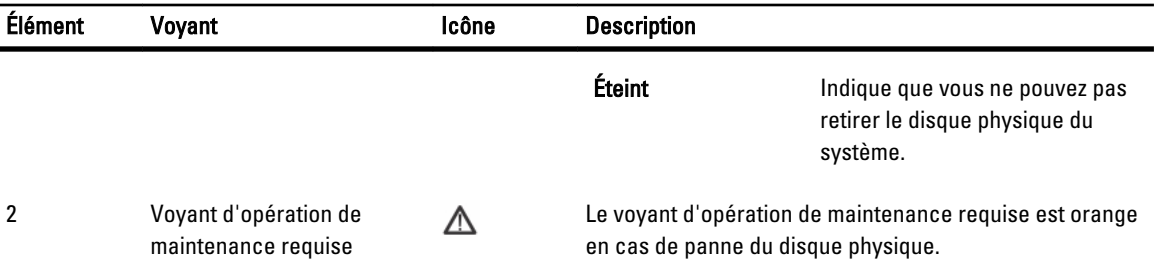

# <span id="page-16-0"></span>Modules de contrôleur

# Modules de contrôleur RAID

Les modules de contrôleur RAID fournissent de hautes performances, une configuration de disques virtuels avancée, et une gestion de sous-système de disques à tolérance de panne. Chaque module de contrôleur RAID contient 2 Go de mémoire cache en miroir pour une haute disponibilité et est protégé par un mécanisme de déchargement de cache alimenté par batterie. Les modules de contrôleur RAID fournissent les fonctions de gestion de boîtier et chemin de données suivantes :

- Surveillance et contrôle de l'environnement du boîtier (température, ventilateurs, blocs d'alimentation et voyants)
- Contrôle de l'accès aux disques physiques
- Communication des attributs et états du boîtier au serveur hôte et à la station de gestion

### Voyants et caractéristiques du module de contrôleur RAID SAS MD3260

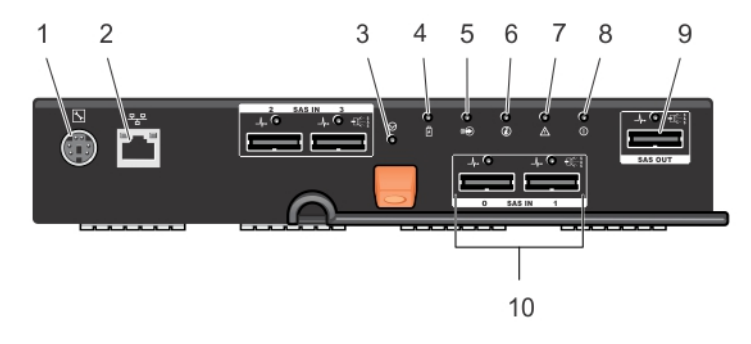

#### Figure 8. Voyants et caractéristiques du module de contrôleur RAID SAS MD3260

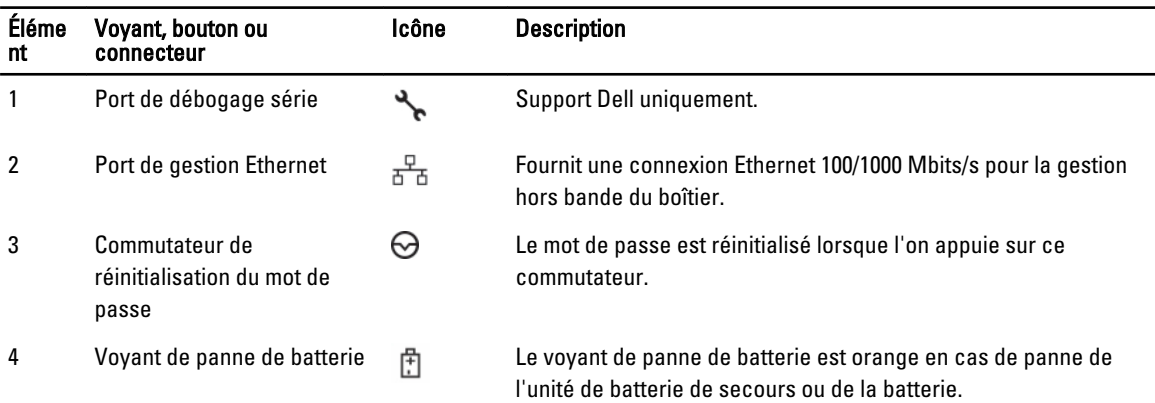

<span id="page-17-0"></span>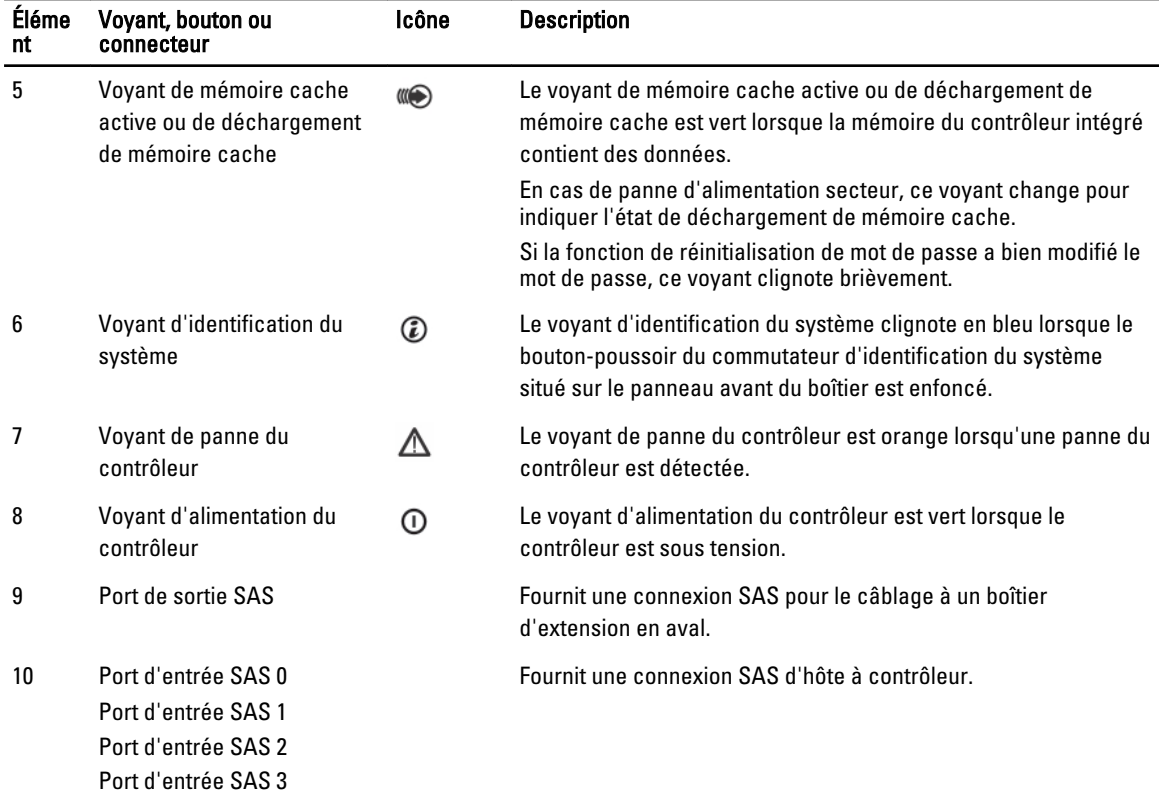

### Voyants et caractéristiques du module de contrôleur RAID iSCSI MD3260i

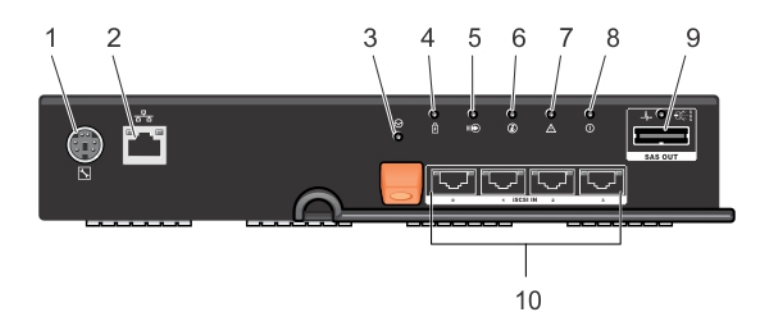

#### Figure 9. Voyants et caractéristiques du module de contrôleur RAID iSCSI MD3260i

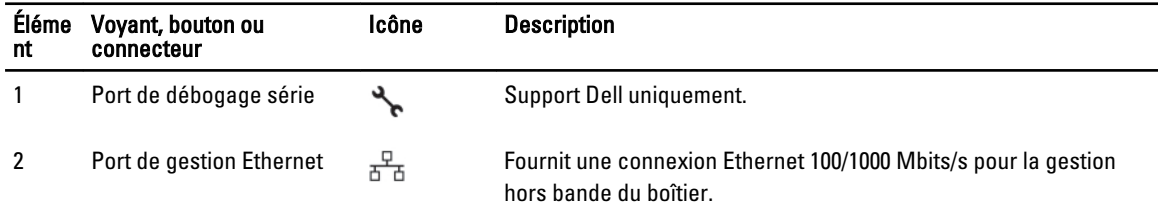

<span id="page-18-0"></span>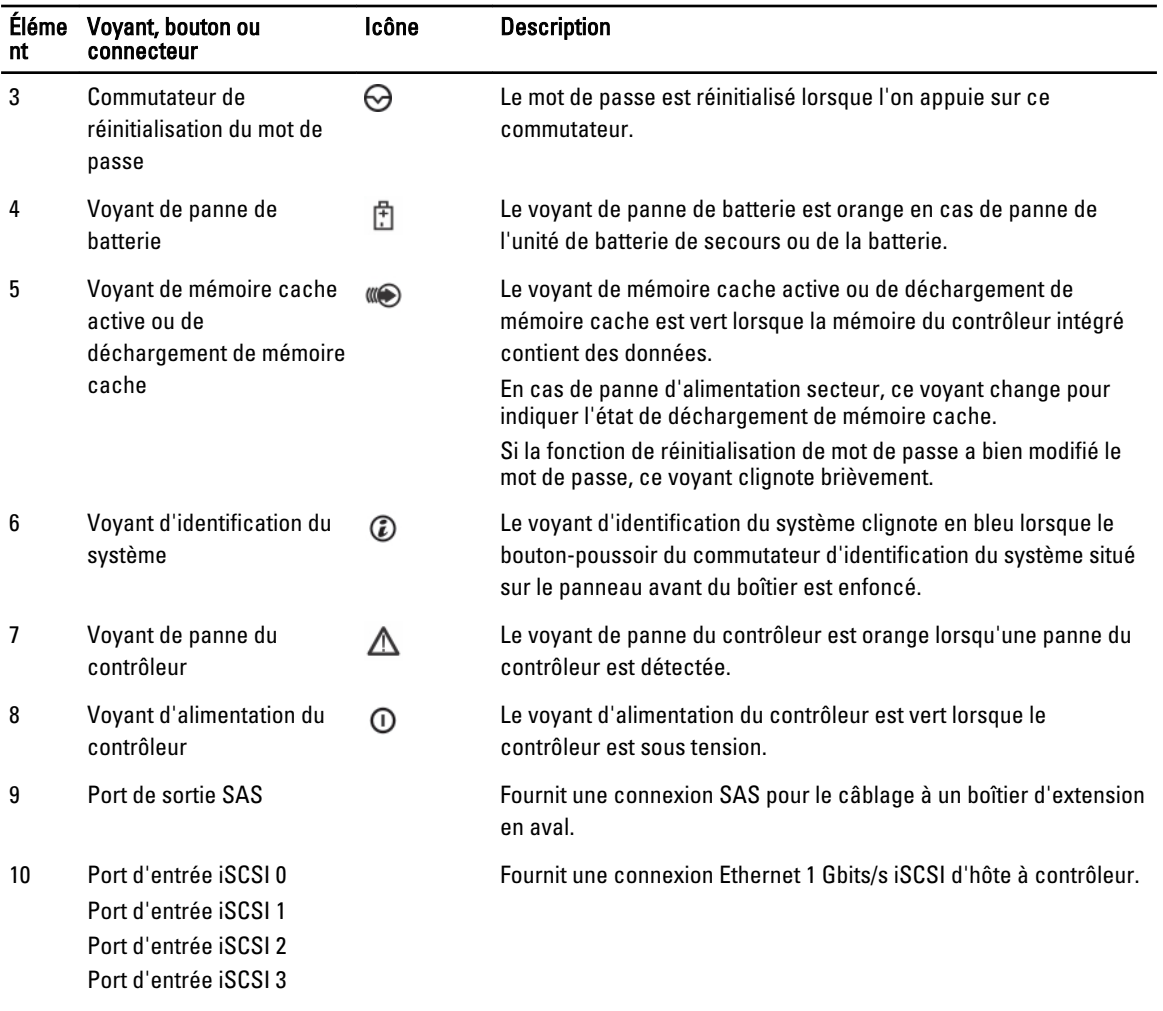

### Voyants et caractéristiques du module de contrôleur RAID iSCSI MD3660i

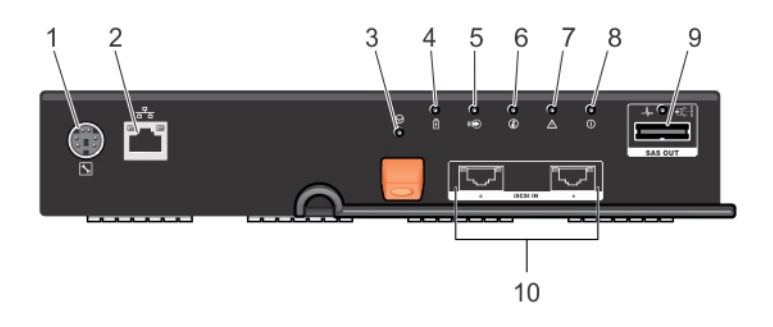

Figure 10. Voyants et caractéristiques du module de contrôleur RAID iSCSI MD3660i

<span id="page-19-0"></span>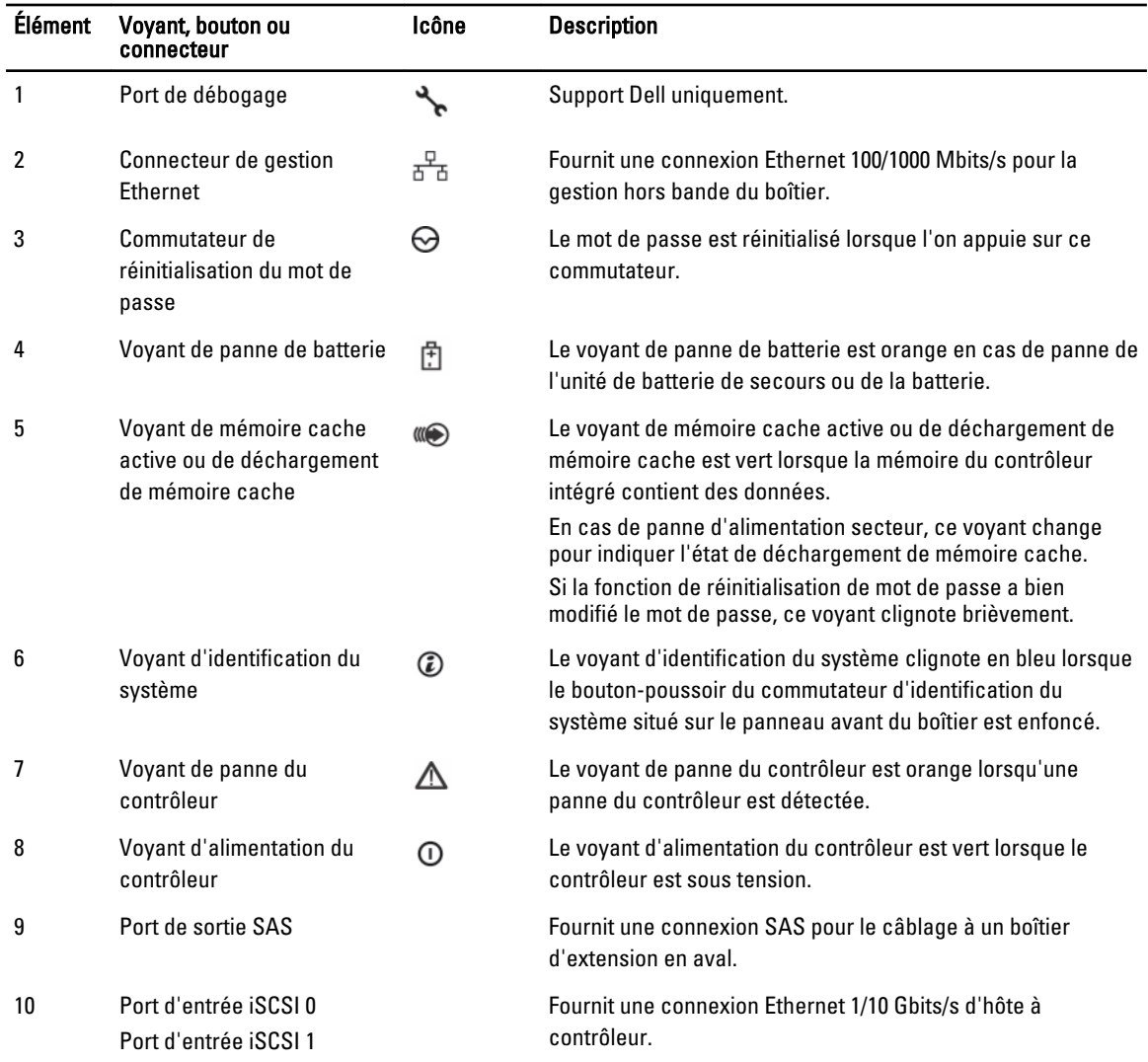

### Voyants et caractéristiques du module de contrôleur RAID Fibre Channel MD3660f

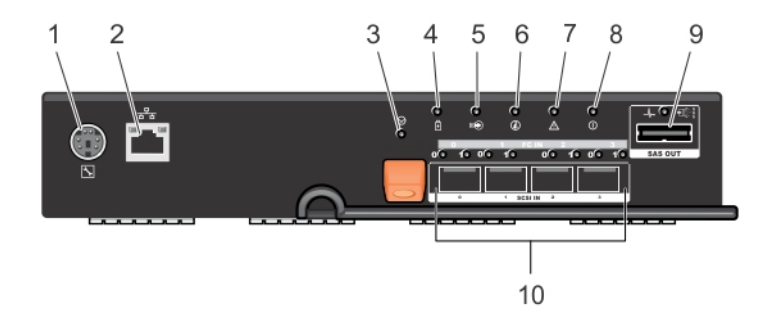

Figure 11. Voyants et caractéristiques du module de contrôleur RAID Fibre Channel MD3660f

<span id="page-20-0"></span>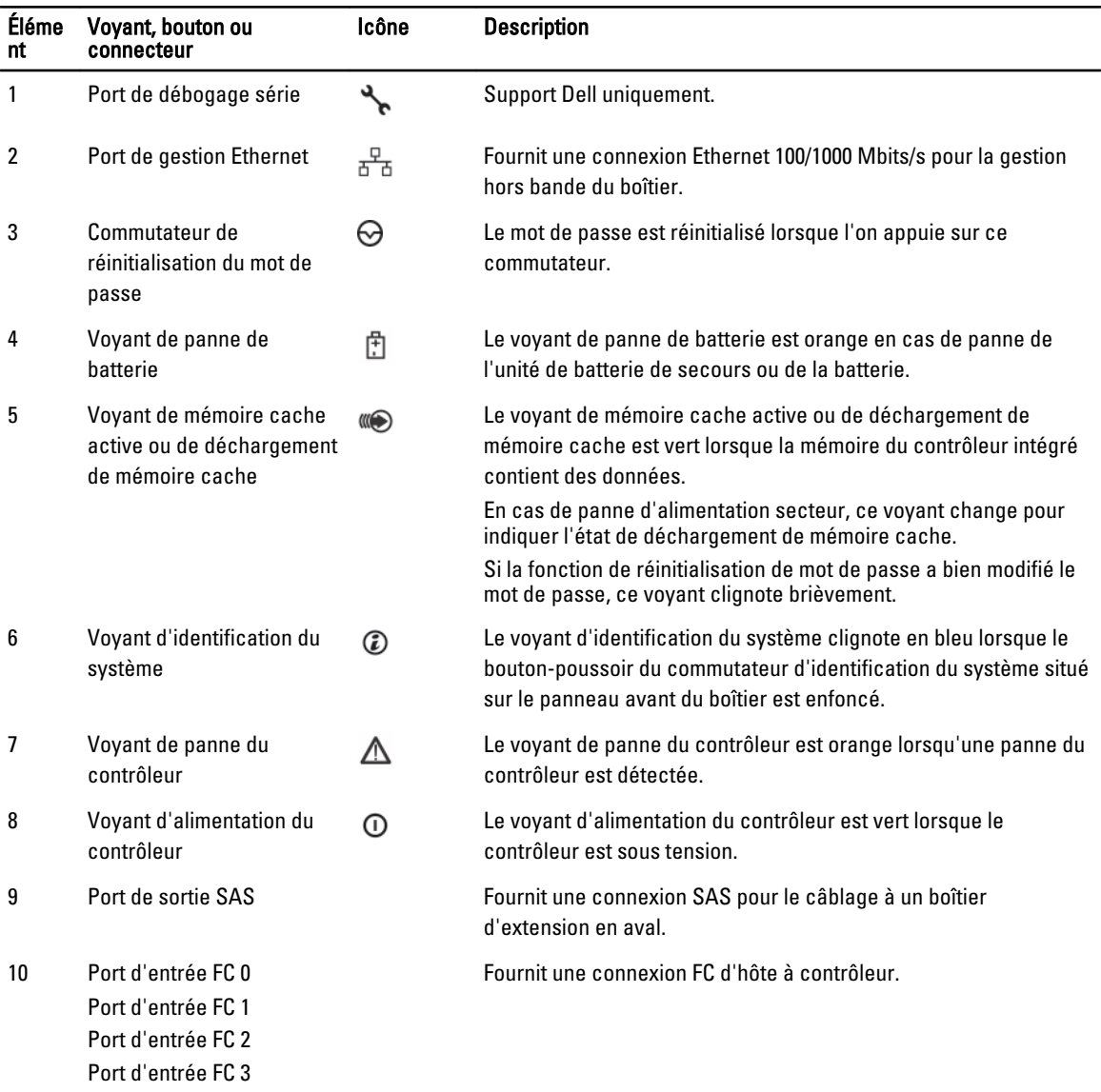

### Indications de débit de liaison des voyants de canal hôte

Deux voyants sont situés sous chaque port FC. On peut déterminer l'état d'un port FC en appliquant l'état de chaque paire de voyants.

#### Tableau 1. Voyants d'état

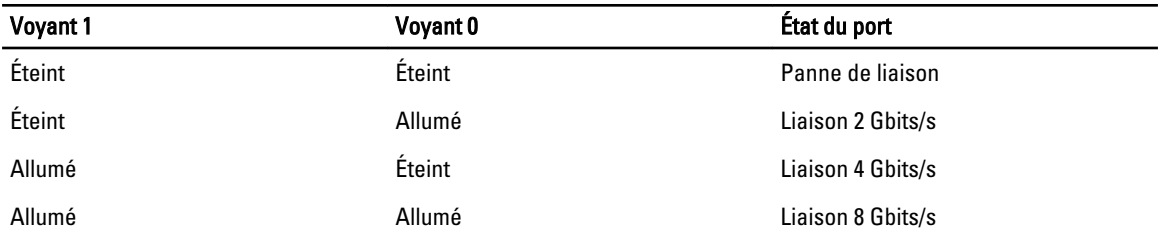

### <span id="page-21-0"></span>Câbles SAS, fibre optique et émetteurs-récepteurs SFP

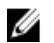

REMARQUE : Vos émetteurs-récepteurs enfichables compacts (SFP — Small Form-factor Pluggable) et câbles peuvent être différents de ceux illustrés ci-dessous. Les différences n'affectent pas les performances des émetteurs-récepteurs SFP.

Les connexions hôte FC peuvent fonctionner à 8 Gbits/s ou à un débit inférieur. Les ports dédiés aux connexions hôte Fibre Channel 8 Gbits/s exigent des émetteurs-récepteurs SFP conçus pour ce débit. Les émetteurs-récepteurs SFP prenant en charge d'autres débits de données sont incompatibles.

#### AVERTISSEMENT : Ne pas démonter ou retirer une pièce d'un émetteur-récepteur SFP afin d'éviter l'exposition ∧ éventuelle au rayonnement laser.

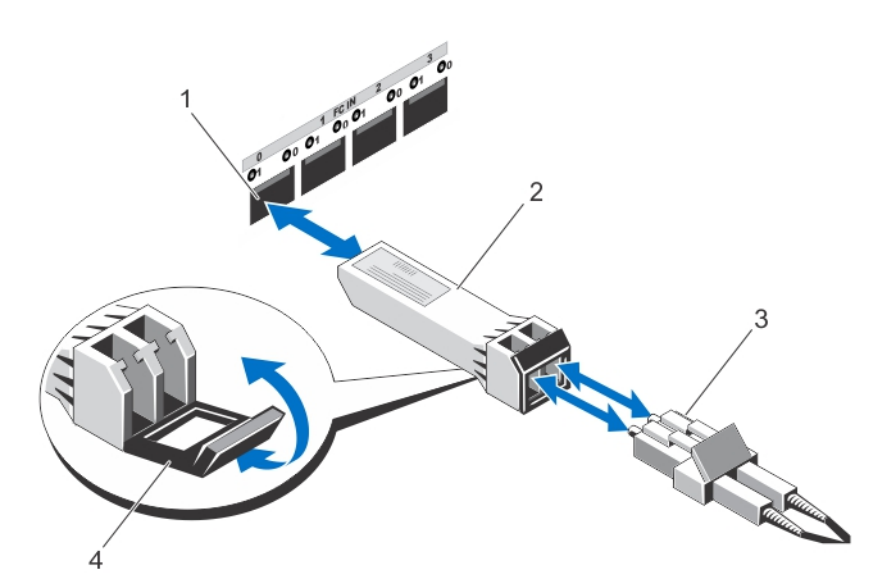

#### Figure 12. Branchement de câble à fibre optique

- 1. logement d'entrée FC (4)
- 2. émetteur-récepteur SFP
- 3. câble à fibre optique
- 4. porte

Les ports d'extension RAID prennent en charge les connexions d'extension SAS. La figure suivante montre un câble SAS et un connecteur SFF-8088.

<span id="page-22-0"></span>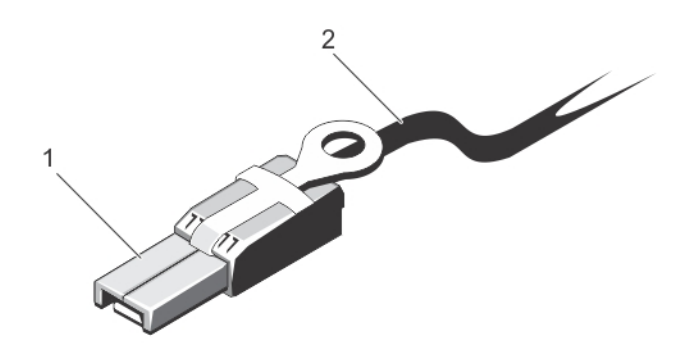

#### Figure 13. Câble SAS

- 1. Connecteur SF-8088
- 2. Câble SAS

# Modules de contrôleur d'extension

Utilisez les modules de contrôleur d'extension pour augmenter la capacité de stockage jusqu'à un maximum de 120 disques (180 disques avec le kit de fonctionnalités premium), en connectant en série votre boîtier de stockage à un maximum de deux boîtiers d'extension MD3060e.

### Voyants et caractéristiques du module d'extension MD3060e

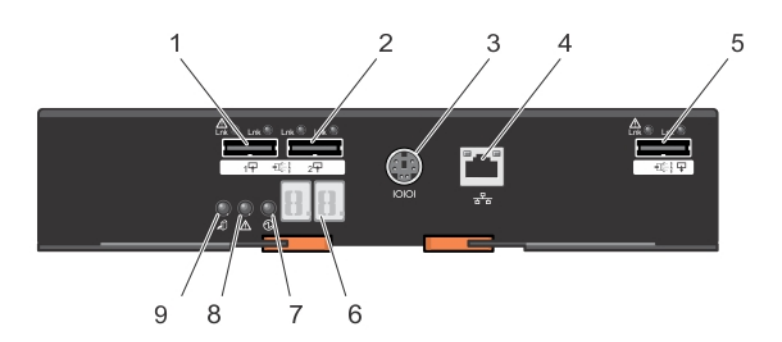

#### Figure 14. Voyants et caractéristiques du module d'extension MD3060e

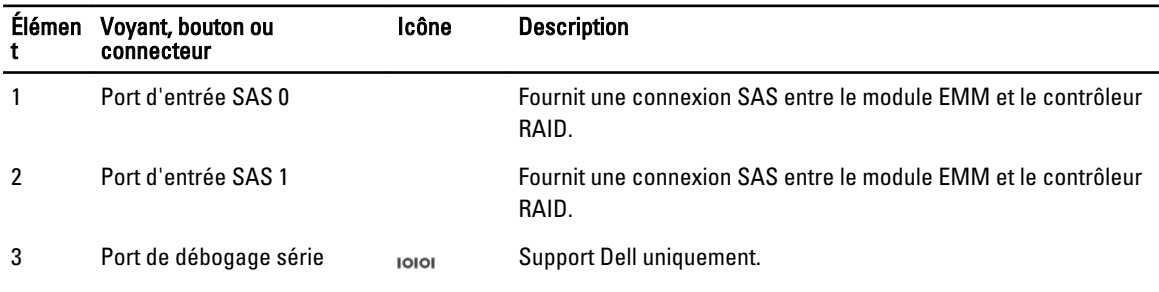

<span id="page-23-0"></span>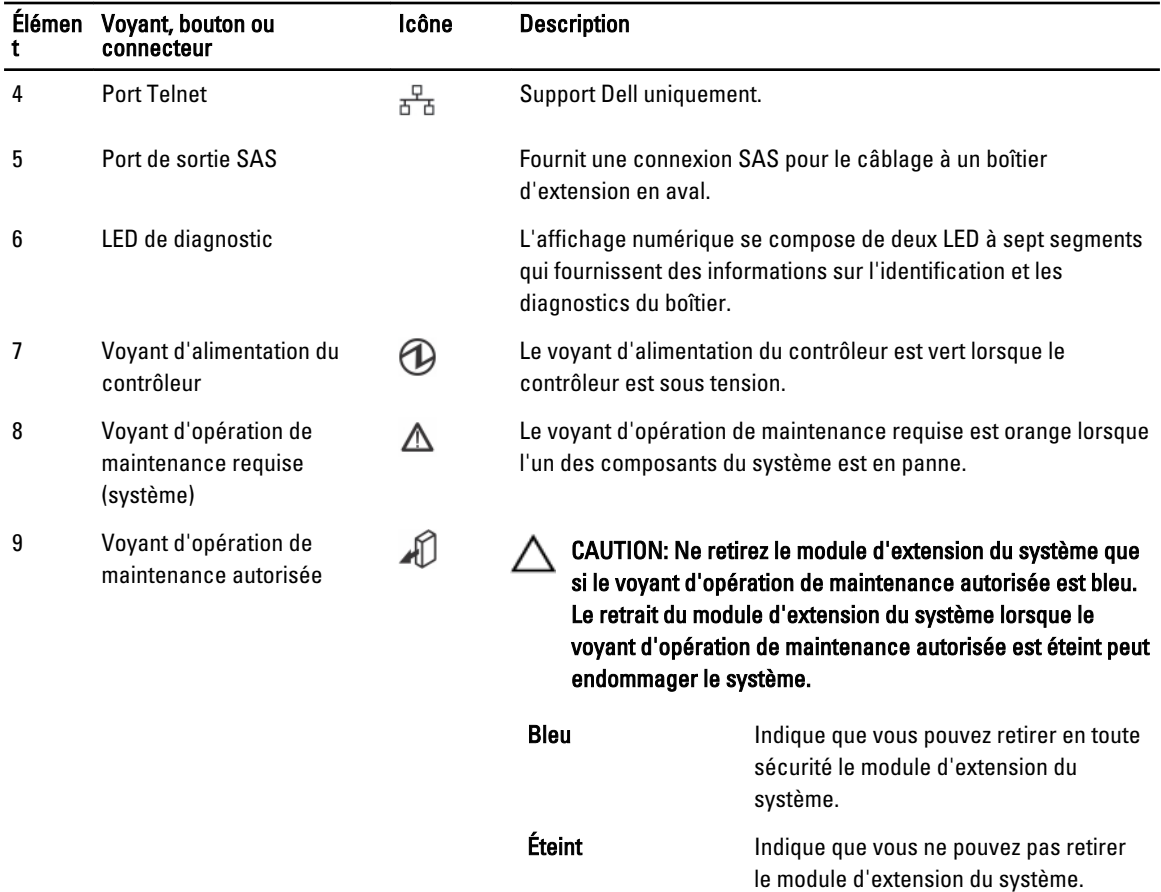

# Module de contrôleur — Caractéristiques supplémentaires

### Unité de batterie de secours

Chaque contrôleur contient une unité de batterie de secours (BBU) au lithium-ion nanopolymère à deux cellules, qui alimente le module de contrôleur en cas de panne de courant.

REMARQUE : Pour les disques virtuels, le micrologiciel du contrôleur modifie le paramètre de mise en cache des données en fonction de l'état de la batterie. En cas d'absence de batterie ou si celle-ci n'est pas suffisamment chargée, le contrôleur vide la mémoire cache et définit l'attribut d'écriture en mémoire cache sur Écriture immédiate pour tous les disques virtuels. Lorsque la batterie est remplacée, l'attribut Écriture différée est réactivé.

# Arrêt thermique de la matrice de stockage

Le système s'arrête automatiquement lorsque sa température dépasse le seuil de sécurité. L'unité de batterie de secours protège contre la perte de données en fournissant une alimentation pour décharger le cache sur de la mémoire non volatile en cas de perte d'alimentation.

Les valeurs de seuil de température déterminent la température à laquelle l'arrêt se produit. Ces seuils ne peuvent pas être modifiés.

Ø

<span id="page-24-0"></span>**REMARQUE :** Il n'est pas nécessaire de mettre hors tension les boîtiers d'extension reliés à la matrice de stockage lors d'un arrêt thermique.

#### Tableau 2. Type de seuil d'arrêt

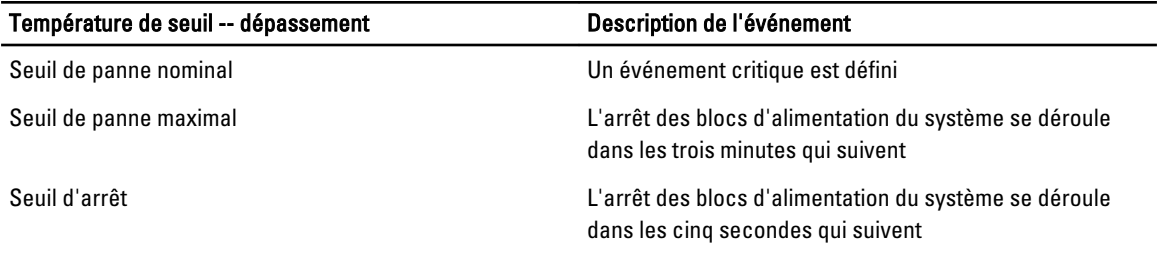

## Réinitialisation du mot de passe système

Pour réinitialiser le mot de passe, maintenez le bouton de réinitialisation du mot de passe enfoncé pendant au moins cinq secondes. Le mot de passe est supprimé. Vous pouvez modifier le mot de passe à l'aide de MD Storage Manager. Pour plus d'informations sur la définition du mot de passe, voir le Guide d'administration des matrices de stockage Dell PowerVault MD3260/3260i/3660i/3660f/3060e sur support.dell.com/manuals.

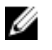

REMARQUE : Si vous avez un système iSCSI, vous pouvez utiliser l'utilitaire Modular Disk Configuration Utility pour réinitialiser le mot de passe système.

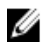

REMARQUE : Vous pouvez accéder au commutateur de réinitialisation en utilisant un petit objet comme le bout d'un stylo.

# <span id="page-26-0"></span>Installation des composants du système

## Outils recommandés

Vous pouvez avoir besoin des outils suivants pour réaliser les procédures décrites dans cette section :

- Tournevis cruciforme n° 2
- Tournevis Torx T8 et T15
- Bracelet antistatique connecté à une prise de terre

# Retrait et installation du cadre avant

### Installation du cache avant

Vous devez installer le cadre avant sur le système pour éviter un retrait accidentel des tiroirs de disques.

- 1. Alignez les fentes situées à l'arrière du cadre avec les broches de guidage situées à l'avant du châssis.
- 2. Pousser le cadre vers le châssis jusqu'à ce qu'il soit bien en place et que les loquets s'enclenchent.

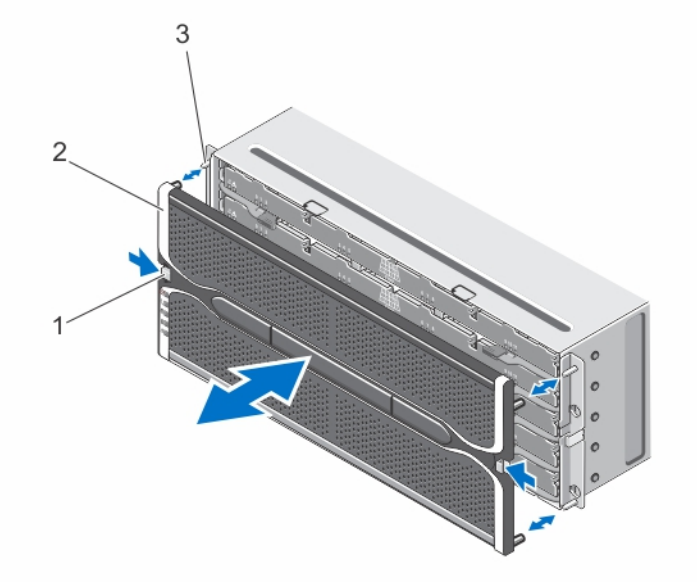

#### Figure 15. Retrait et installation du cadre avant

- 1. loquets de dégagement (2)
- 2. cadre avant
- 3. broches de guidage (4)

### <span id="page-27-0"></span>Retrait du cache avant

Vous devez retirer le cache avant pour accéder aux tiroirs de disques, ce qui vous permet de retirer et installer les disques physiques dans le système.

- 1. Appuyez sur le loquet de dégagement situé de chaque côté du cache avant.
- 2. En maintenant les loquets enfoncés, retirez le cache du système.

## Voyant d'état d'opération de maintenance autorisée

Chaque composant remplaçable à chaud du boîtier de stockage est doté d'un voyant d'opération de maintenance autorisée. Le voyant d'opération de maintenance autorisée indique qu'un composant peut être retiré en toute sécurité du boîtier de stockage.

PRÉCAUTION : Ne jamais retirer un composant remplaçable à chaud tant que le voyant d'opération de maintenance autorisée du composant n'est pas bleu. Le retrait d'un un composant remplaçable à chaud lorsque le voyant d'opération de maintenance autorisée est éteint peut entraîner la perte de données et disponibilité de données.

# Tiroirs de disques physiques

Chaque matrice de stockage contient cinq tiroirs de disques physiques. Chaque tiroir de disques physiques prend en charge jusqu'à 12 disques physiques remplaçables à chaud. Vous ne pouvez ouvrir qu'un tiroir de disques physiques à la fois.

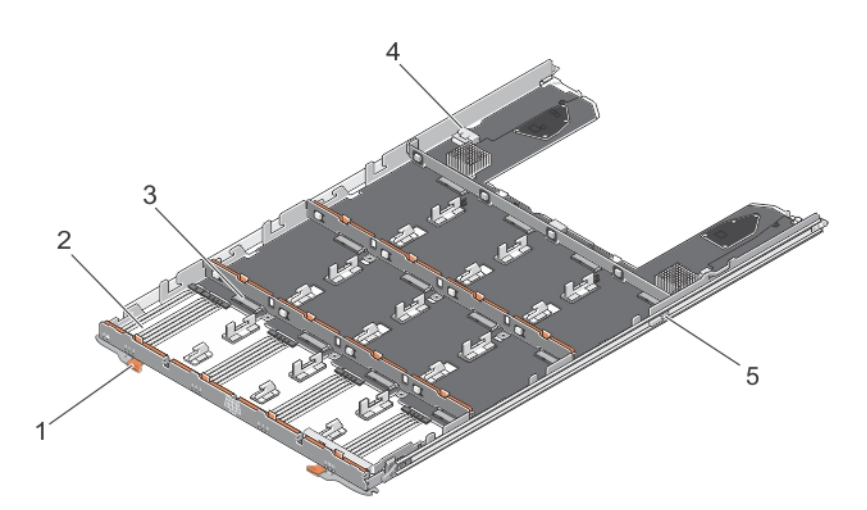

#### Figure 16. Intérieur du tiroir de disques physiques

- 1. loquet de dégagement (2)
- 2. baie de disque physique (12)
- 3. connecteur de disque physique (12)
- 4. branchement de câble SAS (2)
- 5. patte de dégagement du tiroir de disques physiques (2)

### <span id="page-28-0"></span>Ouverture du tiroir de disques physiques

PRÉCAUTION : La plupart des réparations ne peuvent être effectuées que par un technicien de maintenance agréé. N'effectuez que les opérations de dépannage et les petites réparations autorisées par la documentation de votre produit et suivez les instructions fournies en ligne ou par téléphone par l'équipe de maintenance et d'assistance technique. Tout dommage causé par une réparation non autorisée par Dell est exclu de votre garantie. Consultez et respectez les consignes de sécurité fournies avec votre produit.

- 1. Retirez le cadre avant.
- 2. Faites pivoter les loquets vers l'extérieur du système jusqu'à ce que le tiroir soit libéré de son logement.
- 3. Retirez le tiroir de disques du châssis.

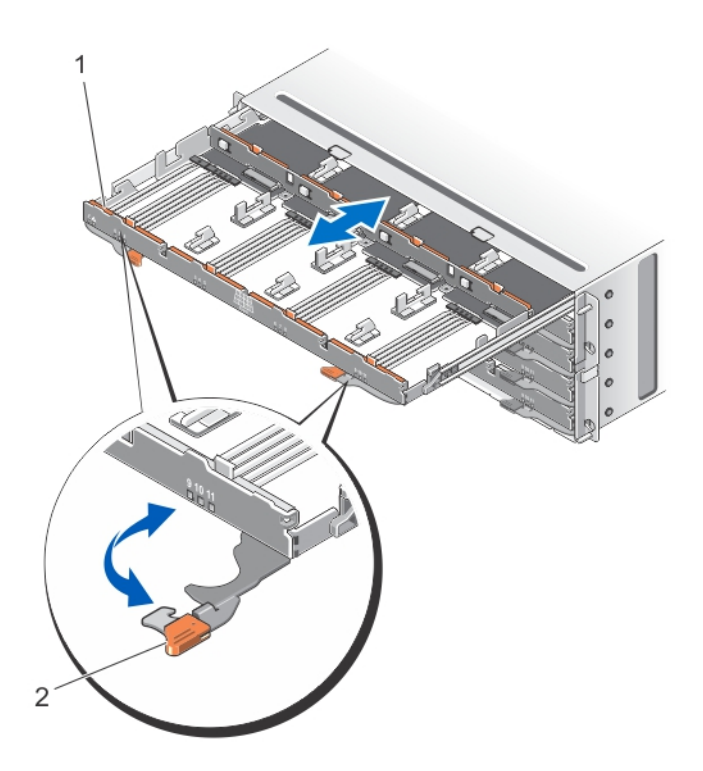

#### Figure 17. Ouverture et fermeture du tiroir de disques physiques

- 1. tiroir de disques physiques
- 2. loquet de dégagement

### <span id="page-29-0"></span>Fermeture du tiroir de disques physiques

- PRÉCAUTION : La plupart des réparations ne peuvent être effectuées que par un technicien de maintenance agréé. N'effectuez que les opérations de dépannage et les petites réparations autorisées par la documentation de votre produit et suivez les instructions fournies en ligne ou par téléphone par l'équipe de maintenance et d'assistance technique. Tout dommage causé par une réparation non autorisée par Dell est exclu de votre garantie. Consultez et respectez les consignes de sécurité fournies avec votre produit.
- 1. Tenez le tiroir de disques et insérez-le dans le châssis jusqu'à ce qu'il soit bien en place.
- 2. Faites pivoter les loquets de dégagement vers le système jusqu'à ce qu'ils s'enclenchent.
- 3. Posez le cadre avant.

### Retrait du tiroir de disques physiques

- PRÉCAUTION : La plupart des réparations ne peuvent être effectuées que par un technicien de maintenance agréé. N'effectuez que les opérations de dépannage et les petites réparations autorisées par la documentation de votre produit et suivez les instructions fournies en ligne ou par téléphone par l'équipe de maintenance et d'assistance technique. Tout dommage causé par une réparation non autorisée par Dell est exclu de votre garantie. Consultez et respectez les consignes de sécurité fournies avec votre produit.
- 1. Préparer le retrait du tiroir de disques physiques à l'aide du logiciel MD Storage Manager. Pour plus d'informations, voir le Guide d'administration des matrices de stockage Dell PowerVault MD3260/3260/ 3660i/3660f/3060e sur support.dell.com/manuals.
- 2. Retirez le cadre avant.
- 3. Retirez les deux chaînes de câble SAS à l'arrière du châssis.
- 4. Ouvrez le tiroir de disques.

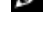

REMARQUE : Notez et enregistrez l'emplacement des disques physiques avant de retirer les disques physiques du tiroir.

**EMARQUE :** Les tiroirs de disques physiques ne sont pas remplaçables à chaud. Le remplacement d'un tiroir de disques physiques entraîne l'indisponibilité de tous les disques physiques du tiroir remplacé pour les contrôleurs du sous-système de stockage. Si les matrices de stockage associées aux disques physiques du tiroir à remplacer ont été créées sans protection contre la perte de tiroir, vous devez programmer un temps d'arrêt pour remplacer le tiroir parce que ces matrices tombent en panne lorsque le tiroir est remplacé.

- 5. Retirez tous les disques physiques du tiroir.
- 6. Faites glisser le tiroir de disques vers l'extérieur jusqu'à ce que la patte de dégagement située de chaque côté du tiroir de disque soit visible.
- 7. Tirez sur la patte de dégagement vers l'avant du système pour libérer le tiroir du châssis et sortez le tiroir du châssis.

<span id="page-30-0"></span>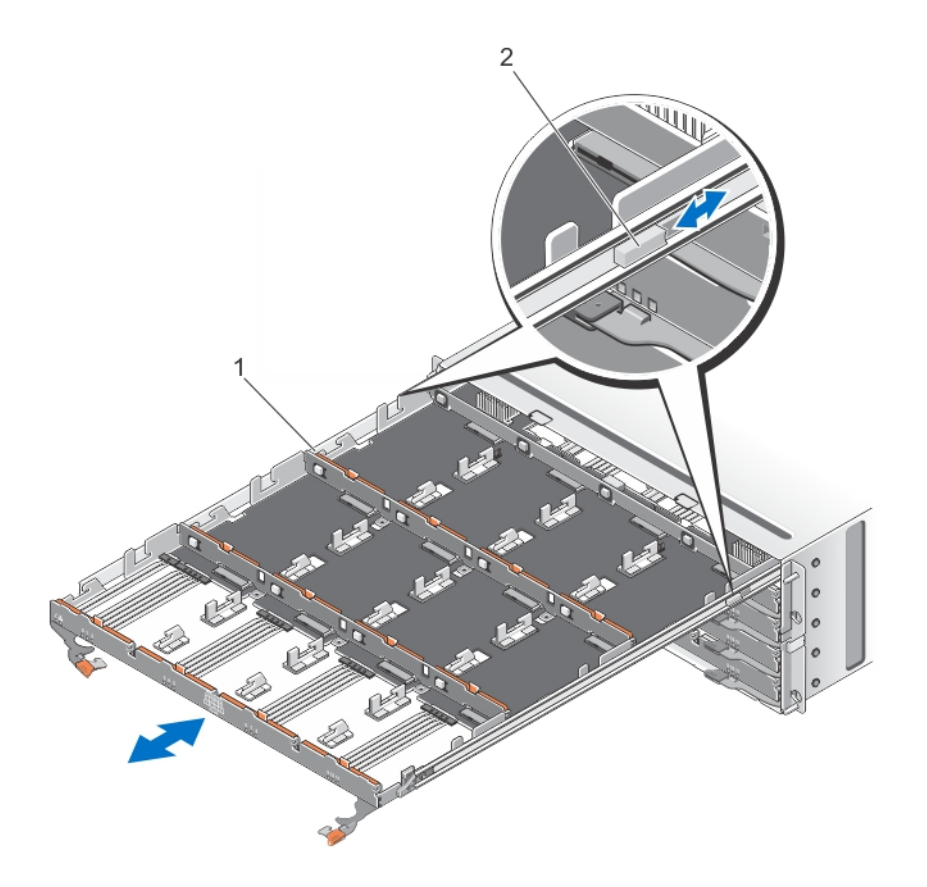

#### Figure 18. Retrait et installation du tiroir de disques physiques

- 1. tiroir de disques physiques
- 2. patte de dégagement

### Installation du tiroir de disques

PRÉCAUTION : La plupart des réparations ne peuvent être effectuées que par un technicien de maintenance agréé. N'effectuez que les opérations de dépannage et les petites réparations autorisées par la documentation de votre produit et suivez les instructions fournies en ligne ou par téléphone par l'équipe de maintenance et d'assistance technique. Tout dommage causé par une réparation non autorisée par Dell est exclu de votre garantie. Consultez et respectez les consignes de sécurité fournies avec votre produit.

- 1. Alignez le tiroir de disques physiques avec le logement sur le châssis.
- 2. Faites glisser le tiroir de disques dans le châssis jusqu'à ce qu'il soit bien en place et que les pattes de dégagement s'enclenchent.
- 3. Installez les disques physiques par rangée dans le tiroir de disques physiques.

**REMARQUE** : À l'aide de la note que vous avez conservée lors du retrait du tiroir de disques physiques, installez les disques physiques au même endroit où ils étaient dans le tiroir.

- 4. Fermez le tiroir de disques.
- 5. Installez les câbles de chaînage SAS.
- <span id="page-31-0"></span>6. Posez le cadre avant.
- 7. À l'aide de MD Storage Manager, vérifiez que le nouveau tiroir de disques physiques est identifié et qu'il fonctionne correctement.

# Disques physiques

Votre système prend en charge jusqu'à soixante disques physiques SAS et nearline SAS de 3,5 ou 2,5 pouces et disques SSD SAS de 2,5 pouces par boîtier et un maximum de 180 disques physiques par matrice de stockage, en connectant en série deux boîtiers d'extension supplémentaires.

### Directives d'installation de disques physiques

- Pour maintenir une circulation d'air adéquate, installez les disques physiques de gauche à droite et d'avant en arrière dans chaque tiroir.
- Un minimum de quatre disques doivent être installés dans les emplacements 0, 3, 6 et 9 de chaque tiroir.
- La matrice de stockage Dense MD Series et le boîtier d'extension prennent en charge le mélange de types de disque physique.

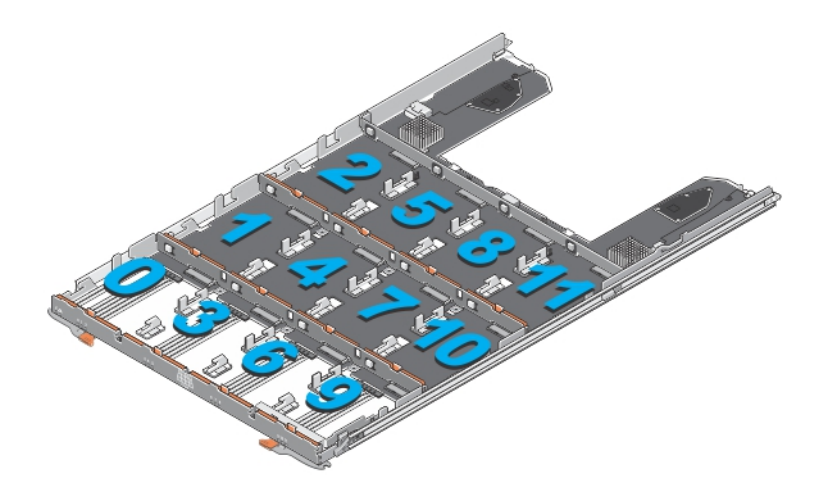

Figure 19. Numérotation des emplacements sur le tiroir de disques

### Retrait d'un disque physique d'un support de disque physique

- PRÉCAUTION : La plupart des réparations ne peuvent être effectuées que par un technicien de maintenance agréé. N'effectuez que les opérations de dépannage et les petites réparations autorisées par la documentation de votre produit et suivez les instructions fournies en ligne ou par téléphone par l'équipe de maintenance et d'assistance technique. Tout dommage causé par une réparation non autorisée par Dell est exclu de votre garantie. Consultez et respectez les consignes de sécurité fournies avec votre produit.
- 1. Poussez le bord sur un côté du support de disque physique jusqu'à ce que les broches du support de disque physique se dégage des trous sur un côté du disque physique.
- 2. En inclinant le disque physique, faites-le sortir du support de disque physique.

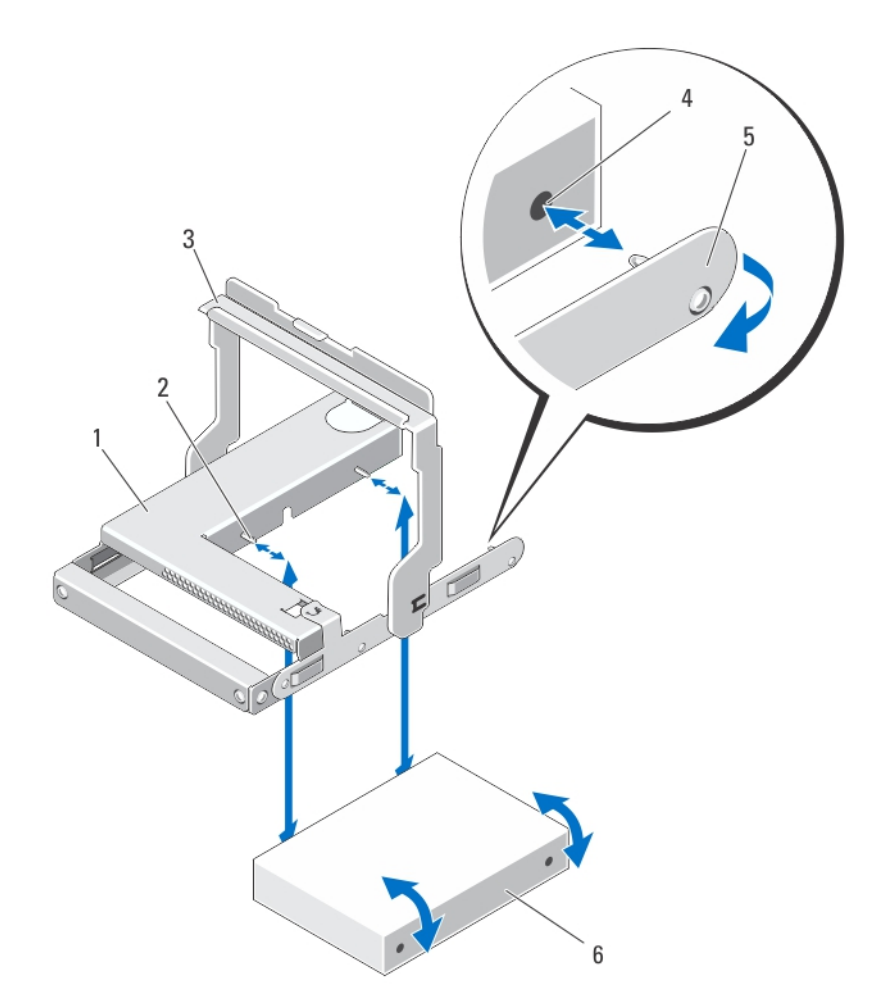

#### Figure 20. Retrait et installation du disque physique de 2,5 pouces dans un support de disque physique de 2,5 pouces

- 1. cage de disque physique de 2,5 pouces
- 2. broches de guidage (4)
- 3. poignée de dégagement
- 4. trous sur le disque physique (4)
- 5. support de disque physique de 2,5 pouces
- 6. disque physique de 2,5 pouces

<span id="page-33-0"></span>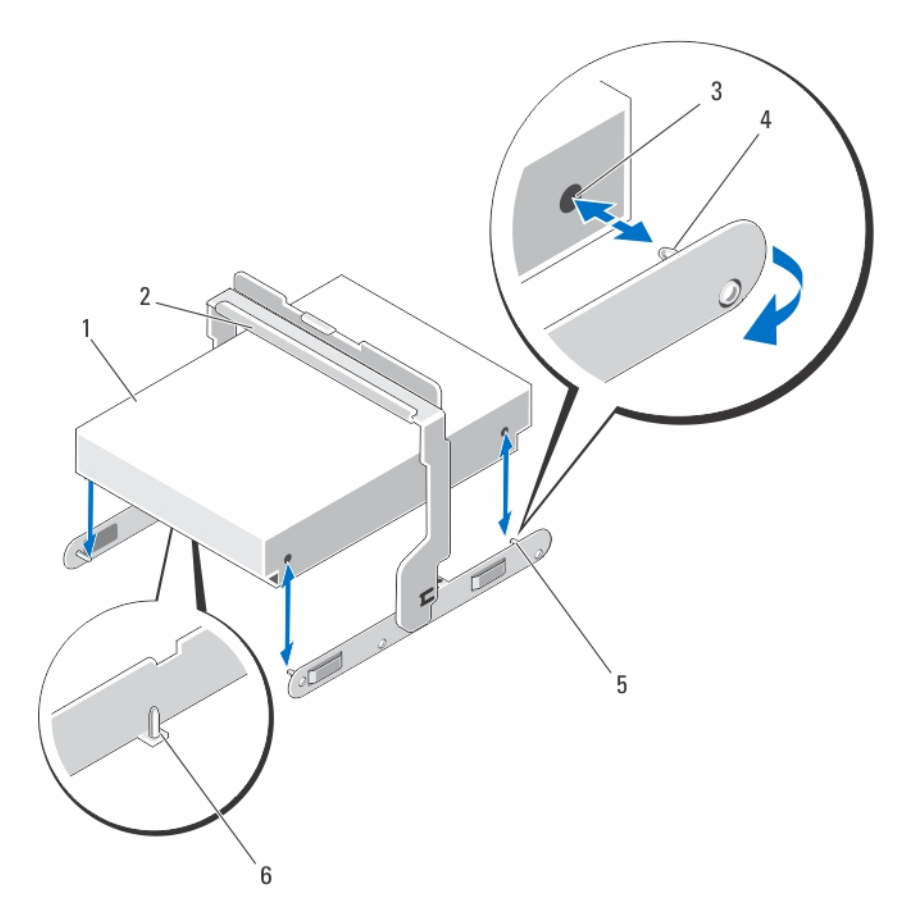

#### Figure 21. Retrait et installation du disque physique de 3,5 pouces dans un support de disque physique de 3,5 pouces

- 1. disque physique de 3,5 pouces
- 2. poignée de dégagement
- 3. trous sur le disque physique (4)
- 4. broches de guidage latérales (4)

5. support de disque physique de 3,5 pouces 6. broches de guidage inférieures (2)

### Installation d'un disque physique dans un support de disque physique

- PRÉCAUTION : La plupart des réparations ne peuvent être effectuées que par un technicien de maintenance agréé. N'effectuez que les opérations de dépannage et les petites réparations autorisées par la documentation de votre produit et suivez les instructions fournies en ligne ou par téléphone par l'équipe de maintenance et d'assistance technique. Tout dommage causé par une réparation non autorisée par Dell est exclu de votre garantie. Consultez et respectez les consignes de sécurité fournies avec votre produit.
- 1. Inclinez le disque physique dans le support de disque physique.
- 2. Alignez les trous situés d'un côté (et le cas échéant, sur le bas) du disque physique avec les broches situées sur le côté correspondant du support de disque physique.
- 3. Poussez les bords de l'autre côté du support de disque physique, de sorte que les trous situés de l'autre côté du disque physique soient alignés avec les broches du support de disque physique et enclenchez le support de disque physique sur le disque physique.

### <span id="page-34-0"></span>Retrait d'un disque physique d'un tiroir de disques physiques

PRÉCAUTION : La plupart des réparations ne peuvent être effectuées que par un technicien de maintenance agréé. N'effectuez que les opérations de dépannage et les petites réparations autorisées par la documentation de votre produit et suivez les instructions fournies en ligne ou par téléphone par l'équipe de maintenance et d'assistance technique. Tout dommage causé par une réparation non autorisée par Dell est exclu de votre garantie. Consultez et respectez les consignes de sécurité fournies avec votre produit.

- 1. Retirez le cadre avant.
- 2. Identifiez le tiroir de disques physiques, dans lequel le disque physique défectueux est installé.
- 3. Ouvrez le tiroir de disques physiques.
- 4. Identifiez et localisez le disque physique défectueux dans le tiroir de disques physiques.

PRÉCAUTION : Ne retirez le disque physique du système que si le voyant d'opération de maintenance autorisée est bleu. Le retrait du disque physique du système lorsque le voyant d'opération de maintenance autorisée est éteint peut endommager le système.

REMARQUE : Le voyant d'opération de maintenance requise est bleu sur le :

- module de contrôleur RAID
- tiroir de disques physiques
- disque physique
- 5. Appuyez sur la patte de dégagement pour libérer la poignée du support de disque physique.
- 6. Faites pivoter la poignée du support de disque physique vers le haut pour dégager le disque physique de son connecteur.
- 7. Maintenez la poignée du support de disque physique, et sortez le disque physique du système en le soulevant.

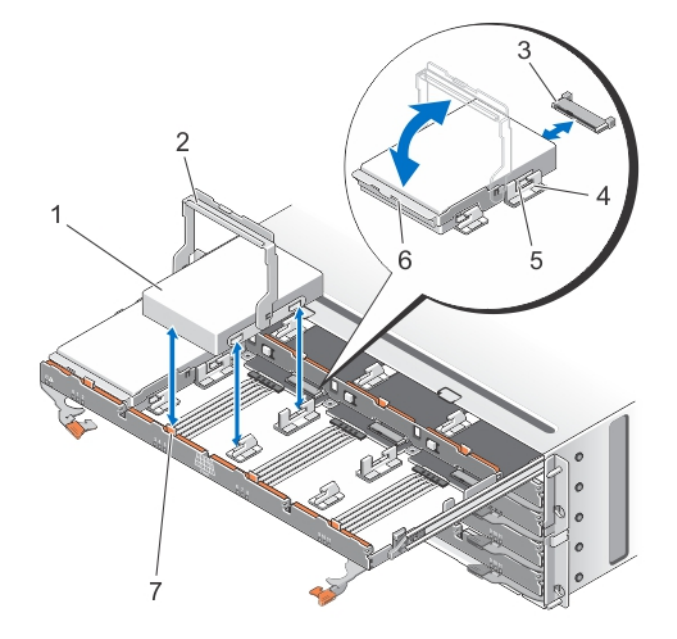

Figure 22. Retrait et installation du disque physique dans le tiroir de disques physiques

- <span id="page-35-0"></span>1. disque physique
- 2. poignée du support de disque physique
- 3. connecteur du disque physique
- 4. encoches (2)
- 5. boutons en relief (2)
- 6. support de disque physique
- 7. patte de dégagement (12)

### Installation d'un disque physique dans un tiroir de disques physiques

- PRÉCAUTION : La plupart des réparations ne peuvent être effectuées que par un technicien de maintenance agréé. N'effectuez que les opérations de dépannage et les petites réparations autorisées par la documentation de votre produit et suivez les instructions fournies en ligne ou par téléphone par l'équipe de maintenance et d'assistance technique. Tout dommage causé par une réparation non autorisée par Dell est exclu de votre garantie. Consultez et respectez les consignes de sécurité fournies avec votre produit.
- 1. Faites pivoter la poignée du support de disque physique vers le haut jusqu'à la verticale.
- 2. Alignez les deux boutons en relief avec les encoches situées sur le tiroir de disques physiques, et abaissez le disque physique dans l'emplacement du tiroir.

**EMARQUE** : Assurez-vous que vous installez le disque physique de gauche à droite et d'avant en arrière.

- 3. Tournez la poignée vers le bas jusqu'à ce que le disque physique soit bien en place dans le connecteur et que la poignée du support de disque physique s'enclenche.
- 4. Fermez le tiroir de disques physiques.
- 5. Posez le cadre avant.

# Câbles de chaînage SAS

Il existe deux câbles de chaînage SAS de chaque côté du tiroir de disques physiques qui relient les disques physiques installés dans le tiroir de disques physiques au fond de panier central.

- Le connecteur de chaque câble de chaînage SAS qui se branche au tiroir de disques physiques est orienté horizontalement.
- Le connecteur de chaque câble de chaînage SAS qui se branche au fond de panier central est orienté verticalement.

<span id="page-36-0"></span>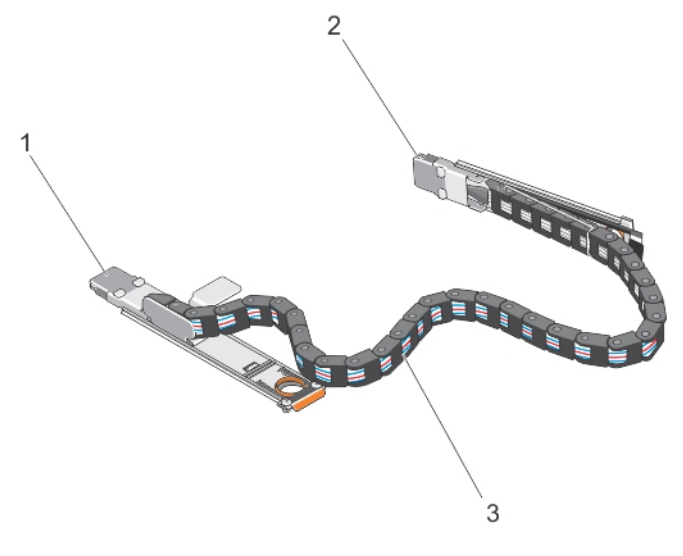

#### Figure 23. Caractéristiques des câbles de chaînage SAS

- 1. connecteur du câble SAS sur le tiroir de disques physiques (orienté horizontalement)
- 2. connecteur du câble SAS au fond de panier central (orienté verticalement)
- 3. câble de chaînage SAS (deux par tiroir de disques physiques)

### Retrait du ou des câbles de chaînage SAS

- PRÉCAUTION : La plupart des réparations ne peuvent être effectuées que par un technicien de maintenance agréé. N'effectuez que les opérations de dépannage et les petites réparations autorisées par la documentation de votre produit et suivez les instructions fournies en ligne ou par téléphone par l'équipe de maintenance et d'assistance technique. Tout dommage causé par une réparation non autorisée par Dell est exclu de votre garantie. Consultez et respectez les consignes de sécurité fournies avec votre produit.
- 1. Retirez le module de ventilation d'un côté à l'arrière du châssis.

PRÉCAUTION : Si vous effectuez un remplacement à chaud des câbles de chaînage SAS, assurez-vous de terminer la procédure d'un côté dans les dix minutes pour éviter la surchauffe du boîtier de stockage.

PRÉCAUTION : Assurez-vous de retirer le câble de chaînage SAS du tiroir de disques physiques défaillant. Le retrait du câble de chaînage SAS d'un mauvais tiroir de disques physiques entraîne la perte de l'accès aux données et l'état des disques virtuels apparaît dégradé dans MD Storage Manager.

- 2. Localisez et identifiez les câbles de chaînage SAS du tiroir de disques physiques défaillant.
- 3. Pour retirer le support de montage de câble de chaînage du fond de panier central, insérez votre doigt dans la patte de dégagement (orienté verticalement), et extrayez le support de montage du boîtier de stockage.
- 4. Pour retirer le support de montage de câble de chaînage du tiroir de disques physiques, insérez votre doigt dans la patte de dégagement (orienté horizontalement), et extrayez le support de montage du boîtier de stockage.
- 5. Installez le module de ventilation.
- 6. Répétez les étapes ci-dessus pour les câbles de chaînage SAS de l'autre côté.

<span id="page-37-0"></span>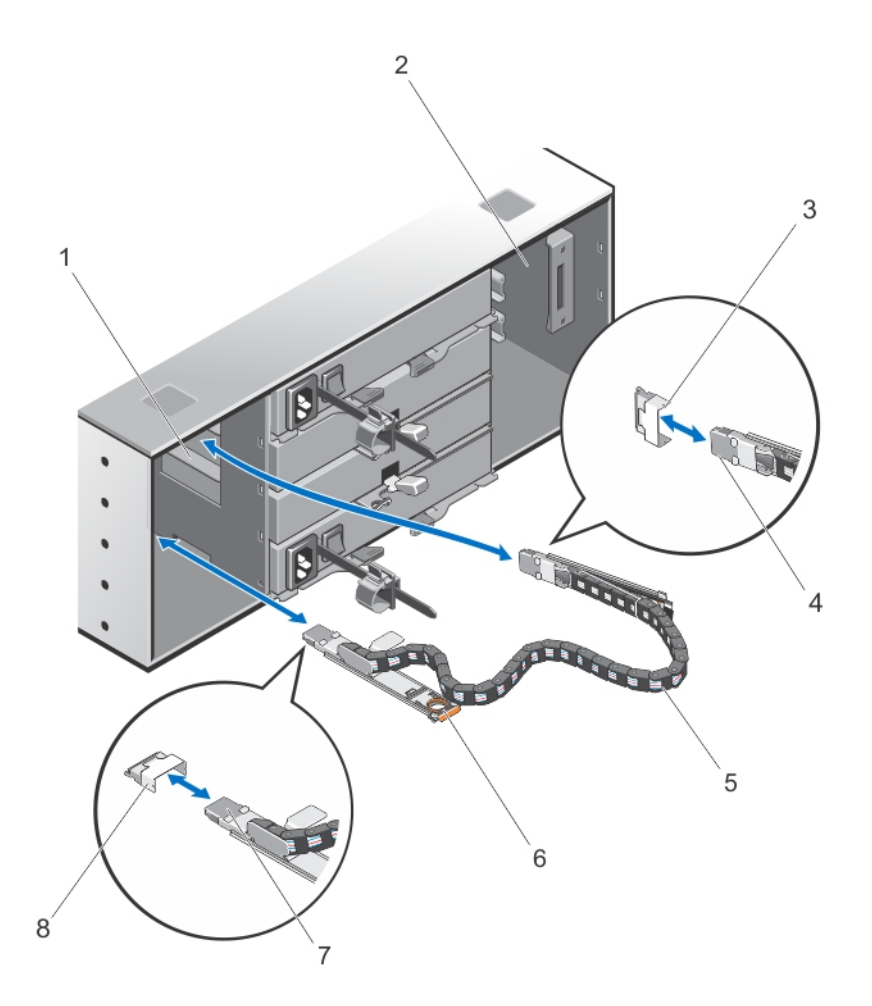

#### Figure 24. Retrait et installation du ou des câbles de chaînage SAS

- 1. baie du module de ventilation gauche
- 2. baie du module de ventilation droit
- 3. connecteur du câble SAS sur le fond de panier central (deux par tiroir de disques physiques)
- 4. connecteur du câble SAS au fond de panier central (orienté verticalement)
- 5. câble de chaînage SAS (deux par tiroir de disques physiques)
- 6. patte de déverrouillage (orienté horizontalement)
- 7. connecteur du câble SAS au tiroir de disques physiques (orienté horizontalement)
- 8. connecteur du câble SAS sur le tiroir de disques physiques (orienté horizontalement)

### Installation du ou des câbles de chaînage SAS

PRÉCAUTION : La plupart des réparations ne peuvent être effectuées que par un technicien de maintenance agréé. N'effectuez que les opérations de dépannage et les petites réparations autorisées par la documentation de votre produit et suivez les instructions fournies en ligne ou par téléphone par l'équipe de maintenance et d'assistance technique. Tout dommage causé par une réparation non autorisée par Dell est exclu de votre garantie. Consultez et respectez les consignes de sécurité fournies avec votre produit.

<span id="page-38-0"></span>1. Retirez le module de ventilation d'un côté à l'arrière du châssis.

PRÉCAUTION : Si vous effectuez un remplacement à chaud des câbles de chaînage SAS, assurez-vous de terminer la procédure d'un côté dans les dix minutes pour éviter la surchauffe de l'enceinte de stockage.

- 2. Localisez et identifiez les câbles de chaînage SAS du nouveau tiroir de disques physiques.
- 3. Branchez le support de montage de câble de chaînage (orienté horizontalement) au tiroir de disques physiques.
- 4. Branchez le support de montage de câble de chaînage (orienté verticalement) au fond de panier central.
- 5. Installez le module de ventilation.
- 6. Répétez les étapes ci-dessus pour les câbles de chaînage SAS de l'autre côté.

# Modules de contrôleur

### Modules de contrôleur RAID

Les modules de contrôleur RAID fournissent de hautes performances, une configuration de disques virtuels avancée, et une gestion de sous-système de disques à tolérance de panne. Chaque module de contrôleur RAID contient 2 Go de mémoire cache en miroir pour une haute disponibilité et est protégé par un mécanisme de déchargement de cache alimenté par batterie. Les modules de contrôleur RAID fournissent les fonctions de gestion de boîtier et chemin de données suivantes :

- Surveillance et contrôle de l'environnement du boîtier (température, ventilateurs, blocs d'alimentation et voyants)
- Contrôle de l'accès aux disques physiques
- Communication des attributs et états du boîtier au serveur hôte et à la station de gestion

### Retrait d'un module de contrôleur RAID ou module d'extension

PRÉCAUTION : La plupart des réparations ne peuvent être effectuées que par un technicien de maintenance agréé. N'effectuez que les opérations de dépannage et les petites réparations autorisées par la documentation de votre produit et suivez les instructions fournies en ligne ou par téléphone par l'équipe de maintenance et d'assistance technique. Tout dommage causé par une réparation non autorisée par Dell est exclu de votre garantie. Consultez et respectez les consignes de sécurité fournies avec votre produit.

PRÉCAUTION : Pour éviter d'endommager les contacts EMI sensibles du module de contrôleur RAID ou module d'extension, n'empilez pas les modules les uns sur les autres.

- 1. À l'aide de MD Storage Manager, enregistrez le profil du module de contrôleur RAID ou module d'extension.
- 2. Identifiez et localisez le module de contrôleur RAID ou module d'extension à remplacer.

**EMARQUE :** Le voyant de panne du contrôleur est orange lorsqu'une panne du contrôleur est détectée.

**EMARQUE** : Étiquetez chaque câble et module SFP afin de s'assurer que tous les câbles ou modules SFP soient correctement branchés au nouveau module de contrôleur RAID ou module d'extension. Vous devez installer les modules SFP aux mêmes emplacements sur le nouveau module de contrôleur RAID ou module d'extension.

- 3. Débranchez les câbles branchés au module de contrôleur RAID ou module d'extension.
- 4. Appuyez sur la patte de dégagement et tirez sur le levier de dégagement.
- 5. Tenez le levier de dégagement et tirez le module hors du châssis.

<span id="page-39-0"></span>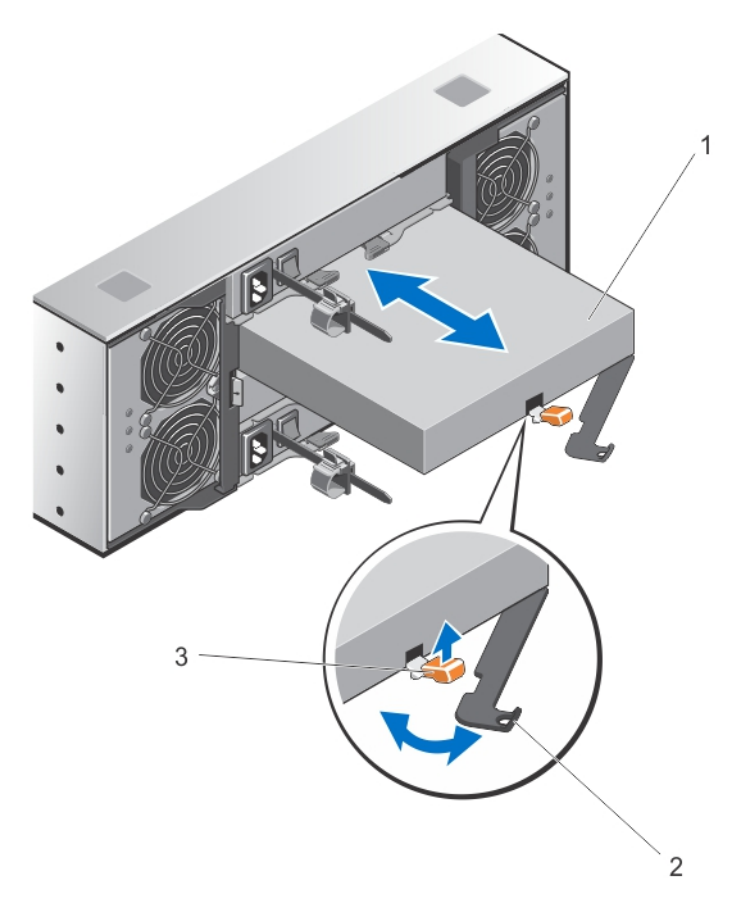

#### Figure 25. Retrait et installation d'un module de contrôleur RAID ou module d'extension

- 1. module de contrôleur RAID ou module d'extension
- 2. levier de dégagement
- 3. patte de dégagement

### Installation d'un module de contrôleur RAID ou module d'extension

PRÉCAUTION : La plupart des réparations ne peuvent être effectuées que par un technicien de maintenance agréé. N'effectuez que les opérations de dépannage et les petites réparations autorisées par la documentation de votre produit et suivez les instructions fournies en ligne ou par téléphone par l'équipe de maintenance et d'assistance technique. Tout dommage causé par une réparation non autorisée par Dell est exclu de votre garantie. Consultez et respectez les consignes de sécurité fournies avec votre produit.

- 1. Insérez le module de contrôleur RAID ou module d'extension dans la baie jusqu'à ce qu'il soit bien en place.
- 2. Poussez le levier de dégagement vers le châssis jusqu'à ce qu'il s'enclenche.
- 3. Branchez tous les câbles et modules SFP au module de contrôleur RAID ou module d'extension.
- 4. À l'aide de MD Storage Manager, vérifiez que le nouveau module de contrôleur RAID ou module d'extension est identifié.
- 5. Le cas échéant, mettez à jour le micrologiciel du module de contrôleur RAID ou module d'extension. Pour en savoir plus sur le dernier micrologiciel, rendez-vous sur support.dell.com.

### <span id="page-40-0"></span>Ouverture du module de contrôleur RAID

PRÉCAUTION : La plupart des réparations ne peuvent être effectuées que par un technicien de maintenance agréé. N'effectuez que les opérations de dépannage et les petites réparations autorisées par la documentation de votre produit et suivez les instructions fournies en ligne ou par téléphone par l'équipe de maintenance et d'assistance technique. Tout dommage causé par une réparation non autorisée par Dell est exclu de votre garantie. Consultez et respectez les consignes de sécurité fournies avec votre produit.

- 1. Retirez le module de contrôleur RAID du châssis.
- 2. Retirez les vis latérales du module de contrôleur RAID.
- 3. Tout en appuyant sur le renfoncement, faites glisser le cache dans le sens de la flèche et extrayez-le du module de contrôleur RAID.

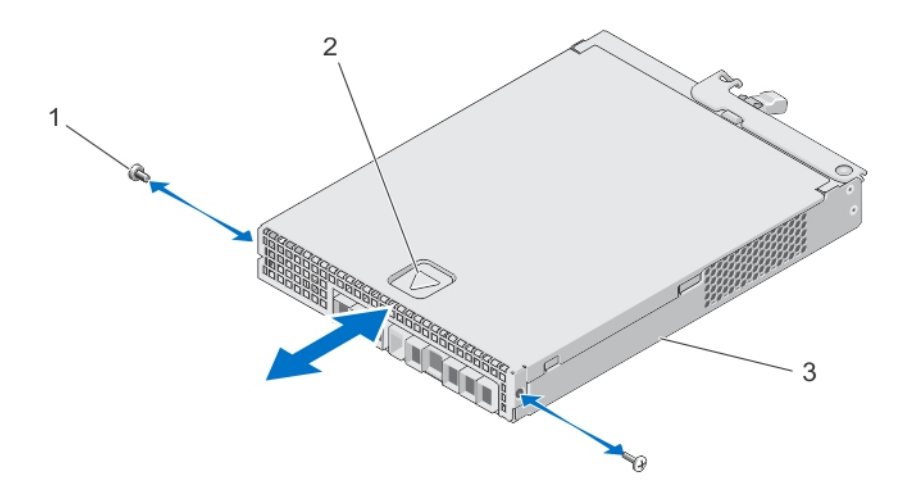

Figure 26. Ouverture et fermeture du module de contrôleur RAID

- 1. vis (2)
- 2. renfoncement
- 3. module de contrôleur RAID

### Fermeture du module de contrôleur RAID

- PRÉCAUTION : La plupart des réparations ne peuvent être effectuées que par un technicien de maintenance agréé. N'effectuez que les opérations de dépannage et les petites réparations autorisées par la documentation de votre produit et suivez les instructions fournies en ligne ou par téléphone par l'équipe de maintenance et d'assistance technique. Tout dommage causé par une réparation non autorisée par Dell est exclu de votre garantie. Consultez et respectez les consignes de sécurité fournies avec votre produit.
- 1. Placez le cache sur le module de contrôleur RAID et reculez-le légèrement, de sorte que les crochets du cache entrent dans les logements correspondants du module de contrôleur RAID.
- 2. Faites glisser le cache vers l'avant jusqu'à ce qu'il s'enclenche.
- 3. Réinstallez les vis du module de contrôleur RAID.
- 4. Installez le module de contrôleur RAID dans le châssis.

# <span id="page-41-0"></span>Remplacement de l'émetteur-récepteur SFP

PRÉCAUTION : La plupart des réparations ne peuvent être effectuées que par un technicien de maintenance agréé. N'effectuez que les opérations de dépannage et les petites réparations autorisées par la documentation de votre produit et suivez les instructions fournies en ligne ou par téléphone par l'équipe de maintenance et d'assistance technique. Tout dommage causé par une réparation non autorisée par Dell est exclu de votre garantie. Consultez et respectez les consignes de sécurité fournies avec votre produit.

Les émetteurs-récepteurs SFP sont utilisés pour brancher les câbles Fibre Channel au boîtier de stockage MD3660f.

- 1. Localisez et identifez l'émetteur-récepteur SFP défectueux.
- 2. Débranchez les câbles d'interface de l'émetteur-récepteur SFP.
- 3. Retirez l'émetteur-récepteur SFP en panne du contrôleur.

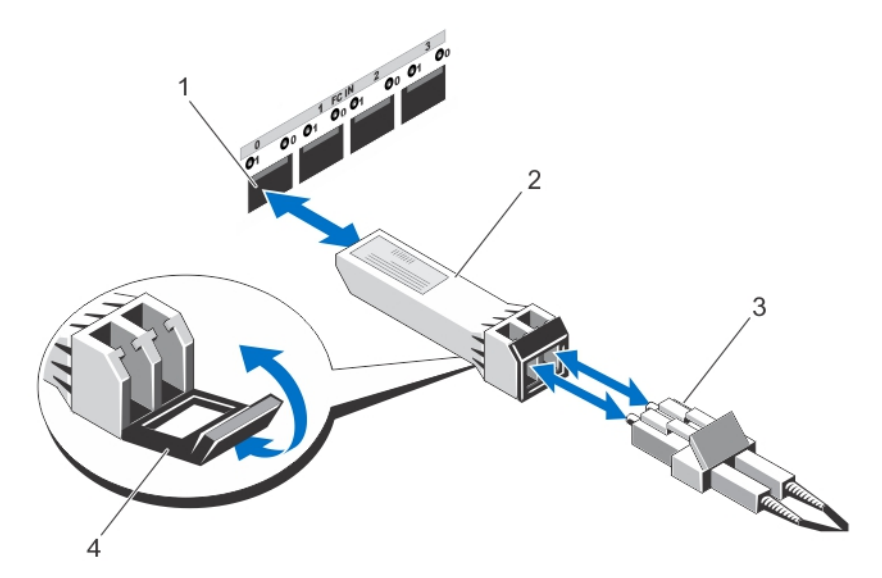

#### Figure 27. Remplacement de l'émetteur-récepteur SFP

- 1. logement d'entrée FC (4)
- 2. émetteur-récepteur SFP
- 3. câble à fibre optique
- 4. porte
- 4. Installez le nouvel émetteur-récepteur SFP dans le contrôleur.
- 5. Rebranchez le câble d'interface.

## Unité de batterie de secours du module de contrôleur RAID

L'unité de batterie de secours fournit une alimentation de secours aux contrôleurs RAID en cas de panne de courant. Elle assure une alimentation de secours pendant au moins 30 minutes afin de faciliter le déplacement de la mémoire stockée dans la mémoire cache du contrôleur vers un stockage persistant.

### <span id="page-42-0"></span>Retrait de l'unité de batterie de secours du module de contrôleur RAID

Vous devez remplacer immédiatement une unité de batterie de secours défectueuse pour assurer la disponibilité de l'alimentation de secours en cas de panne de courant.

PRÉCAUTION : La plupart des réparations ne peuvent être effectuées que par un technicien de maintenance agréé. N'effectuez que les opérations de dépannage et les petites réparations autorisées par la documentation de votre produit et suivez les instructions fournies en ligne ou par téléphone par l'équipe de maintenance et d'assistance technique. Tout dommage causé par une réparation non autorisée par Dell est exclu de votre garantie. Consultez et respectez les consignes de sécurité fournies avec votre produit.

1. Identifiez et localisez le contrôleur dont l'unité de batterie de secours est défectueuse.

REMARQUE : L'indicateur de panne de batterie du contrôleur affecté est orange.

- 2. Mettez le contrôleur affecté hors ligne.
- 3. Débranchez tous les câbles reliés à la matrice.
- 4. Retirez le module de contrôleur RAID.
- 5. Ouvrez le module de contrôleur RAID.
- 6. Desserrez la vis qui fixe l'unité de batterie de secours au module de contrôleur RAID.
- 7. Faites glisser l'unité de batterie de secours dans le sens de la flèche et extrayez-la du module de contrôleur RAID.

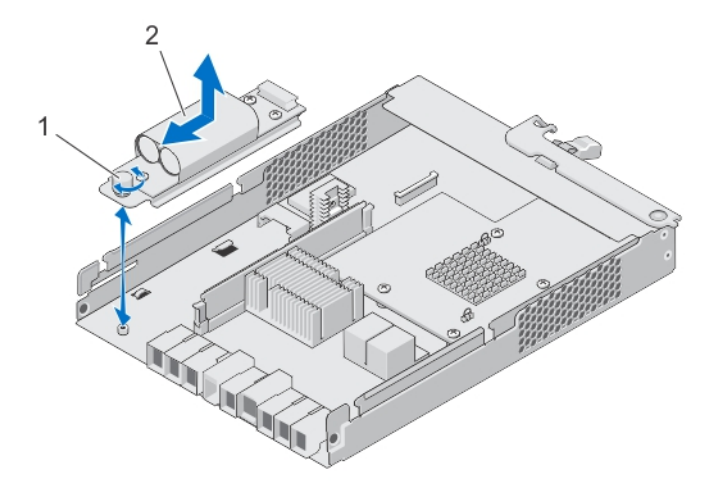

#### Figure 28. Retrait et installation de l'unité de batterie de secours du module de contrôleur RAID

- 1. vis
- 2. unité de batterie de secours

### Installation de l'unité de batterie de secours du module de contrôleur RAID

Vous devez remplacer immédiatement l'unité de batterie de secours du module de contrôleur RAID pour garantir la sécurité des données de la mémoire cache du contrôleur.

<span id="page-43-0"></span>PRÉCAUTION : La plupart des réparations ne peuvent être effectuées que par un technicien de maintenance agréé. N'effectuez que les opérations de dépannage et les petites réparations autorisées par la documentation de votre produit et suivez les instructions fournies en ligne ou par téléphone par l'équipe de maintenance et d'assistance technique. Tout dommage causé par une réparation non autorisée par Dell est exclu de votre garantie. Consultez et respectez les consignes de sécurité fournies avec votre produit.

- 1. Alignez l'unité de batterie de secours sur les emplacements du module de contrôleur RAID.
- 2. Faites glisser l'unité de batterie de secours vers le connecteur du module de contrôleur RAID.
- 3. Resserrez la vis qui fixe l'unité de batterie de secours au module de contrôleur RAID.
- 4. Fermez le module de contrôleur RAID.
- 5. Installez le module de contrôleur RAID.
- 6. Branchez tous les câbles au contrôleur RAID et à la matrice de stockage.
- 7. Utilisez MD Storage Manager pour vérifier l'état de toutes les matrices de stockage.

### Blocs d'alimentation

Votre système prend en charge deux modules d'alimentation 1755 W remplaçables à chaud.

Lorsque deux blocs d'alimentation identiques sont installés, la configuration de l'alimentation est redondante. En mode redondant, l'alimentation est fournie au système de façon égale à partir des deux blocs d'alimentation, ceci pour une plus grande efficacité.

En cas de retrait ou de panne d'un bloc d'alimentation, la configuration de l'alimentation est non redondante. L'alimentation est fournie au système uniquement par le module d'alimentation restant.

PRÉCAUTION : Ne branchez pas le boîtier à une prise de courant standard. La matrice de stockage est livrée avec deux câbles de raccordement C19 à C20 IEC. Branchez la fiche C19 aux blocs d'alimentation de la matrice et la fiche C20 à l'unité de distribution d'alimentation (PDU) dans l'armoire rack. Pour assurer la redondance de l'alimentation, divisez les connexions d'alimentation de chaque boîtier vers des PDU distinctes et branchez les PDU à des prises de courant externes sur des circuits différents. Le boîtier ne prend en charge que les sources d'entrée comprises entre 200 et 240 V.

### Retrait d'un module d'alimentation

PRÉCAUTION : La plupart des réparations ne peuvent être effectuées que par un technicien de maintenance agréé. N'effectuez que les opérations de dépannage et les petites réparations autorisées par la documentation de votre produit et suivez les instructions fournies en ligne ou par téléphone par l'équipe de maintenance et d'assistance technique. Tout dommage causé par une réparation non autorisée par Dell est exclu de votre garantie. Consultez et respectez les consignes de sécurité fournies avec votre produit.

**A** PRÉCAUTION : Le système exige au moins un bloc d'alimentation pour un fonctionnement normal. Retirez et remplacez un seul bloc d'alimentation à la fois lorsque le système est sous tension.

1. Identifiez et localisez le module d'alimentation défectueux.

**EMARQUE :** Le voyant d'opération de maintenance requise est orange en cas de panne du module d'alimentation.

- 2. Débranchez le câble de la source d'alimentation et du module d'alimentation à retirer, puis retirez les câbles de la bande Velcro.
- 3. Tirez et faites pivoter les deux leviers de dégagement vers l'extérieur du châssis jusqu'à ce que le module d'alimentation soit libéré de son logement.
- 4. Faites glisser le module d'alimentation hors du châssis.

<span id="page-44-0"></span>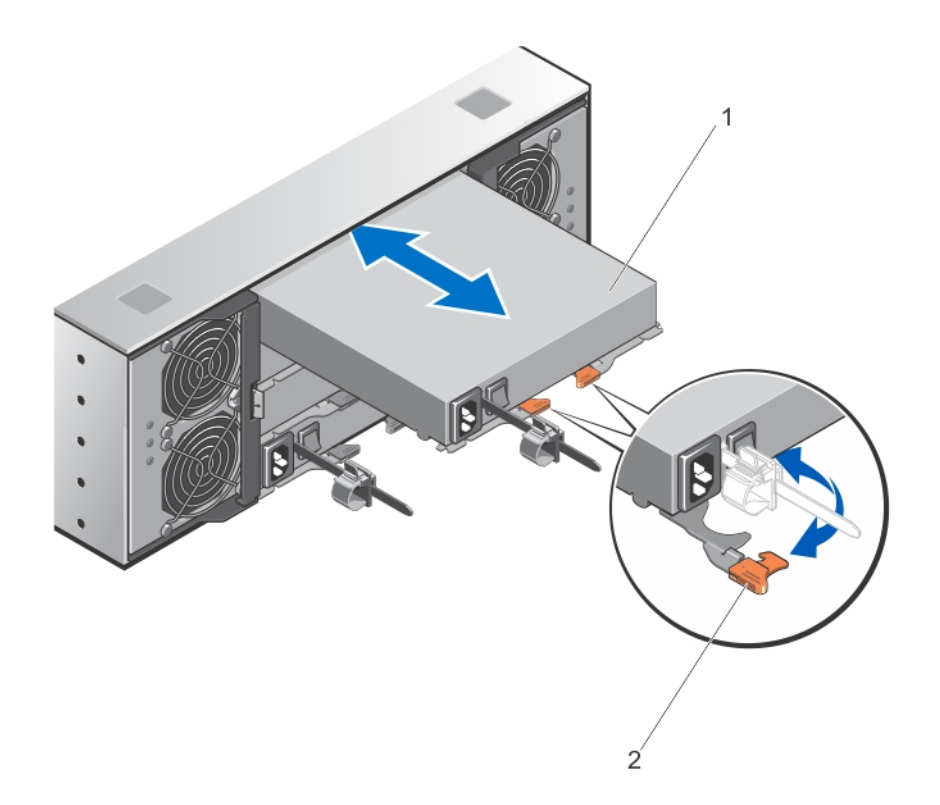

#### Figure 29. Retrait et installation du module d'alimentation

- 1. bloc d'alimentation
- 2. loquet de dégagement (2)

#### Installation d'un module d'alimentation

PRÉCAUTION : La plupart des réparations ne peuvent être effectuées que par un technicien de maintenance agréé. N'effectuez que les opérations de dépannage et les petites réparations autorisées par la documentation de votre produit et suivez les instructions fournies en ligne ou par téléphone par l'équipe de maintenance et d'assistance technique. Tout dommage causé par une réparation non autorisée par Dell est exclu de votre garantie. Consultez et respectez les consignes de sécurité fournies avec votre produit.

Assurez-vous que l'interrupteur d'alimentation sur le module d'alimentation que vous allez installer est en position d'arrêt.

- 1. Faites glisser le nouveau module d'alimentation dans le châssis jusqu'à ce que le module d'alimentation soit bien en place.
- 2. Faites pivoter le levier de dégagement vers le châssis jusqu'à ce que le module d'alimentation s'enclenche.
- 3. Branchez le câble d'alimentation au module d'alimentation et branchez le câble à une prise électrique.

#### PRÉCAUTION : Lorsque vous branchez le câble d'alimentation, fixez-le à l'aide du support de fixation.

**EMARQUE** : Lors de l'installation ou du remplacement à chaud d'un nouveau module d'alimentation, attendez quelques secondes que le système reconnaisse le bloc d'alimentation et détermine son état. Le voyant d'état du bloc d'alimentation devient vert si le module d'alimentation fonctionne normalement.

# <span id="page-45-0"></span>Modules de ventilation

Votre système prend en charge deux modules de ventilation remplaçables à chaud.

### Retrait d'un module de ventilation

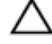

PRÉCAUTION : La plupart des réparations ne peuvent être effectuées que par un technicien de maintenance agréé. N'effectuez que les opérations de dépannage et les petites réparations autorisées par la documentation de votre produit et suivez les instructions fournies en ligne ou par téléphone par l'équipe de maintenance et d'assistance technique. Tout dommage causé par une réparation non autorisée par Dell est exclu de votre garantie. Consultez et respectez les consignes de sécurité fournies avec votre produit.

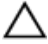

PRÉCAUTION : Les ventilateurs sont remplaçables à chaud. Pour maintenir un refroidissement adéquat lorsque le système est sous tension, remplacez les ventilateurs un par un.

Ø

REMARQUE : La procédure de retrait est identique pour chaque module de ventilation.

Assurez-vous que le voyant d'opération de maintenance autorisée est bleu avant de retirer le module de ventilation. Pour plus d'informations, voir [Codes des voyants du module de ventilation.](#page-11-0)

1. Identifiez et localisez le module de ventilation défectueux.

PRÉCAUTION : Retirez le module de ventilation du système uniquement si le voyant d'opération de maintenance autorisée est bleu. Le retrait du module de ventilation du système lorsque le voyant d'opération de maintenance autorisée est éteint peut endommager le système.

- 2. Appuyez sur le loquet de dégagement du module de ventilation pour libérer la poignée du module de ventilation.
- 3. Faites pivoter la poignée du module de ventilation vers l'extérieur du système, jusqu'à ce que le module de ventilation soit libéré de son logement.
- 4. En tenant la poignée de dégagement du module de ventilation, sortez le module de ventilation du châssis.

<span id="page-46-0"></span>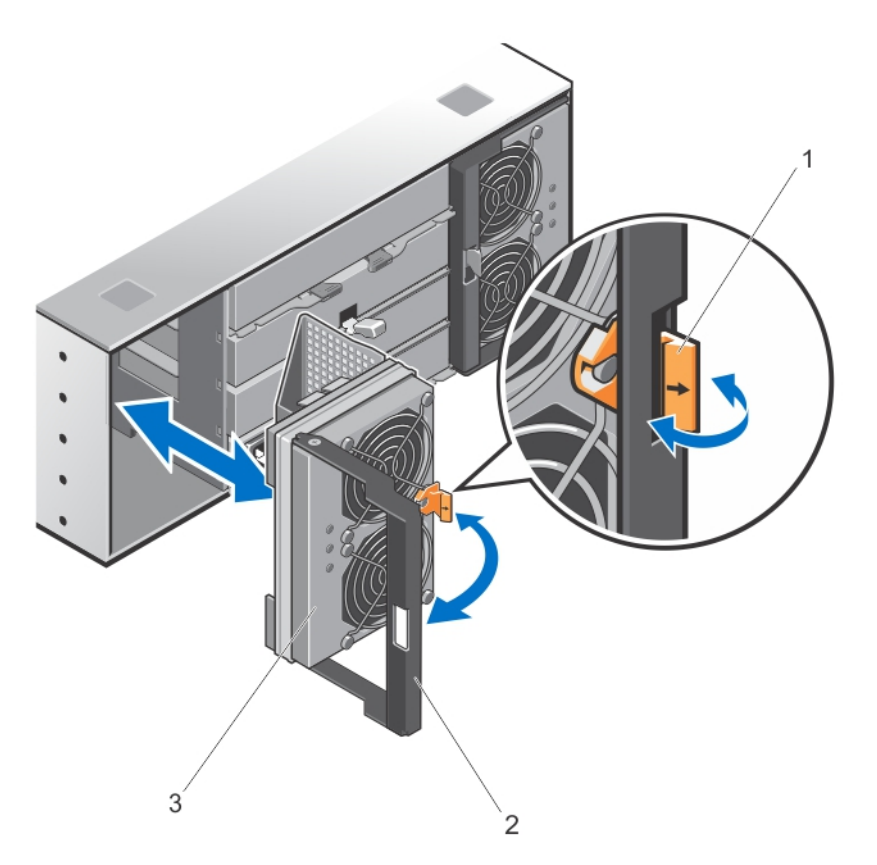

#### Figure 30. Retrait et installation du module de ventilation

- 1. loquet d'ouverture du module de ventilation
- 2. poignée du module de ventilation
- 3. module de ventilation

#### Installation d'un module de ventilation

PRÉCAUTION : La plupart des réparations ne peuvent être effectuées que par un technicien de maintenance ╱╲ agréé. N'effectuez que les opérations de dépannage et les petites réparations autorisées par la documentation de votre produit et suivez les instructions fournies en ligne ou par téléphone par l'équipe de maintenance et d'assistance technique. Tout dommage causé par une réparation non autorisée par Dell est exclu de votre garantie. Consultez et respectez les consignes de sécurité fournies avec votre produit.

- 1. Alignez le module de ventilation avec le logement situé à l'arrière du châssis.
- 2. Faites glisser le module de ventilation dans le logement jusqu'à ce qu'il soit bien en place.
- 3. Tournez la poignée du module de ventilation vers le châssis jusqu'à ce qu'elle s'enclenche.

PRÉCAUTION : Pour un bon refroidissement de la matrice de stockage, vérifiez que tous les ventilateurs de refroidissement sont opérationnels en permanence.

# 4

# <span id="page-48-0"></span>Dépannage du système

## La sécurité en priorité, pour vous et votre système

PRÉCAUTION : La plupart des réparations ne peuvent être effectuées que par un technicien de maintenance agréé. N'effectuez que les opérations de dépannage et les petites réparations autorisées par la documentation de votre produit et suivez les instructions fournies en ligne ou par téléphone par l'équipe de maintenance et d'assistance technique. Tout dommage causé par une réparation non autorisée par Dell est exclu de votre garantie. Consultez et respectez les consignes de sécurité fournies avec votre produit.

# Dépannage d'un échec de démarrage de la matrice de stockage

Si votre système s'arrête durant le démarrage, vérifiez si :

- La matrice émet une série de bips.
- Les voyants de panne de la matrice sont allumés.
- Vous entendez un grincement ou un frottement constant lorsque vous accédez au disque dur. Pour obtenir de l'aide, contactez le support Dell.

## Dépannage d'une perte de communication

Pour plus d'informations sur le dépannage d'une perte de communication, reportez-vous à la section [Dépannage des](#page-52-0)  [connexions de la matrice de stockage et du boîtier d'extension](#page-52-0).

# Dépannage d'un émetteur-récepteur SFP

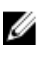

REMARQUE : Cette section ne s'applique qu'aux boîtiers de stockage Dell PowerVault MD3660f.

AVERTISSEMENT : Les environnements de traitement de données peuvent contenir des équipements de W. transmission sur les liaisons système dotés de modules à laser fonctionnant à des niveaux de puissance supérieurs à la classe 1. Ne regardez jamais dans l'extrémité d'un câble à fibre optique ou d'une prise ouverte.

 $\wedge$ PRÉCAUTION : Lorsque vous manipulez des périphériques sensibles à l'électricité statique, prenez soin de ne pas endommager le produit avec l'électricité statique.

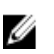

REMARQUE : Avant de continuer cette section, consultez Utilisation de modules SFP et de câbles à fibre optique dans le Guide de déploiement des matrices de stockage Dell PowerVault MD3660f Series sur support.dell.com/ manuals.

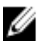

REMARQUE : Equipez-vous d'une protection antistatique et d'un émetteur-récepteur enfichable compact (SFP — Small Form-Factor Pluggable) avant de remplacer un émetteur-récepteur SFP dans le module de contrôleur RAID. Vous pouvez également consulter les informations de configuration initiale du boîtier afin de vérifier les définitions des voyants.

<span id="page-49-0"></span>PRÉCAUTION : Pour éviter une dégradation des performances, ne pas tordre, plier, pincer ou marcher sur les câbles à fibre optique. Ne pas plier les câbles à fibre optique avec un rayon de courbure inférieur à 5 cm (2 pouces).

- 1. Si possible, utilisez MD Storage Manager pour créer, enregistrer et imprimer un nouveau profil de matrice de stockage
- 2. Si Recovery Guru vous a demandé de remplacer un module de contrôleur RAID en panne, passez à l'étape 3, sinon exécutez Recovery Guru pour identifier le composant en panne.
- 3. Retirez le nouvel émetteur-récepteur SFP de son emballage.

**EMARQUE :** Assurez-vous que l'émetteur-récepteur SFP est remplacé par le même modèle.

**EMARQUE :** Placez le nouvel émetteur-récepteur sur une surface sèche et plane à proximité du module de contrôleur RAID, du boîtier du module de contrôleur RAID ou du boîtier d'extension.

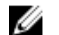

REMARQUE : Conservez tous les emballages au cas où vous devriez retourner l'émetteur-récepteur SFP.

- 4. Pour localiser un émetteur-récepteur SFP défectueux, vérifiez les voyants de vitesse d'entrée FC (canal hôte) sur la face avant des modules de contrôleur RAID. Si un émetteur-récepteur SFP est défectueux, les deux voyants de vitesse d'entrée FC d'un port particulier sont éteints.
	- Si les deux voyants de vitesse d'entrée FC d'un port particulier sont éteints avec un câble fonctionnel, l'émetteur-récepteur SFP doit être remplacé. Passez à l'étape 6.
	- Si au moins l'un des voyants de vitesse d'entrée FC d'un port particulier est allumé, l'émetteur-récepteur SFP est fonctionnel. Les voyants de vitesse d'entrée FC indiquent une vitesse de canal de 2, 4 ou 8 Gbits/s. Vérifiez que la vitesse indiquée par les voyants a bien la valeur attendue.

### Dépannage des connexions externes

- Vérifiez que les câbles sont branchés aux bons ports avant de dépanner les périphériques externes. Pour connaître l'emplacement des connecteurs du panneau arrière de la matrice de stockage, consultez [Voyants et](#page-10-0)  [caractéristiques du panneau arrière](#page-10-0).
- Vérifiez que tous les câbles sont correctement branchés aux connecteurs externes de la matrice.
- Pour plus d'informations sur le câblage, reportez-vous au Guide de déploiement de la matrice de stockage sur support.dell.com/manuals.

# Dépannage des modules d'alimentation

PRÉCAUTION : La plupart des réparations ne peuvent être effectuées que par un technicien de maintenance agréé. N'effectuez que les opérations de dépannage et les petites réparations autorisées par la documentation de votre produit et suivez les instructions fournies en ligne ou par téléphone par l'équipe de maintenance et d'assistance technique. Tout dommage causé par une réparation non autorisée par Dell est exclu de votre garantie. Consultez et respectez les consignes de sécurité fournies avec votre produit.

#### PRÉCAUTION : Il est conseillé de mettre le serveur hôte hors tension avant de mettre la matrice hors tension afin d'éviter la perte de données.

- 1. Repérez le bloc d'alimentation en panne et déterminez l'état des voyants.
	- Si le voyant d'alimentation secteur est éteint, vérifiez le cordon d'alimentation et la source d'alimentation à laquelle le module d'alimentation est branché.
		- Branchez un autre appareil à la source d'alimentation pour vérifier qu'elle fonctionne.
		- Branchez le câble à une autre source d'alimentation.
- \* Remplacez le câble d'alimentation. Si le problème n'est pas résolu, reportez-vous à la section [Obtention d'aide.](#page-60-0)
- <span id="page-50-0"></span>– Si le voyant d'alimentation c.c. ne s'allume pas, vérifiez que l'interrupteur d'alimentation est allumé. S'il est allumé, passez à l'étape 2.
- Si le voyant de panne du module d'alimentation est allumé, reportez-vous à la section [Obtention d'aide.](#page-60-0)

PRÉCAUTION : Les modules d'alimentation sont remplaçables à chaud. La matrice peut fonctionner à partir d'un seul module d'alimentation, mais les deux modules doivent être installés pour assurer un bon refroidissement. Un module d'alimentation peut être retiré d'une matrice sous tension pendant une période maximum de cinq minutes. Au-delà de cette période, la matrice peut s'arrêter automatiquement pour éviter tout dommage.

2. Remettez en place le module d'alimentation en procédant d'abord à son retrait, puis à sa réinstallation.

REMARQUE : Après avoir installé un module d'alimentation, patientez quelques secondes pour laisser à la matrice le temps de le reconnaître et de déterminer s'il fonctionne correctement.

Si le problème n'est pas résolu, reportez-vous à la section [Obtention d'aide](#page-60-0).

### Dépannage de problèmes de refroidissement de la matrice de stockage

PRÉCAUTION : La plupart des réparations ne peuvent être effectuées que par un technicien de maintenance agréé. N'effectuez que les opérations de dépannage et les petites réparations autorisées par la documentation de votre produit et suivez les instructions fournies en ligne ou par téléphone par l'équipe de maintenance et d'assistance technique. Tout dommage causé par une réparation non autorisée par Dell est exclu de votre garantie. Consultez et respectez les consignes de sécurité fournies avec votre produit.

Assurez-vous qu'aucune des conditions suivantes n'existe :

- La température ambiante est trop élevée, étant donné qu'un tiroir de disques physiques est laissé ouvert durant une période prolongée.
- La circulation de l'air extérieur est bloquée.
- Retrait ou panne du module de ventilation.

Si le problème n'est pas résolu, reportez-vous à la section [Obtention d'aide](#page-60-0).

## Dépannage des modules de gestion du boîtier d'extension

PRÉCAUTION : La plupart des réparations ne peuvent être effectuées que par un technicien de maintenance agréé. N'effectuez que les opérations de dépannage et les petites réparations autorisées par la documentation de votre produit et suivez les instructions fournies en ligne ou par téléphone par l'équipe de maintenance et d'assistance technique. Tout dommage causé par une réparation non autorisée par Dell est exclu de votre garantie. Consultez et respectez les consignes de sécurité fournies avec votre produit.

#### PRÉCAUTION : Il est conseillé de mettre le serveur hôte hors tension avant de mettre le boîtier d'extension hors tension afin d'éviter la perte de données.

Si le voyant d'état du module EMM est orange clignotant (5 fois par séquence), mettez à jour le micrologiciel à la dernière version prise en charge sur les deux modules EMM. Pour plus d'informations sur la mise à jour du micrologiciel du module EMM, voir Téléchargements de micrologiciel de gestion dans le Guide d'administration des matrices de stockage Dell PowerVault MD3260/3260i/3660i/3660f/3060e sur support.dell.com/manuals.

### <span id="page-51-0"></span>Si le voyant d'état du module EMM est orange fixe ou clignotant (2 ou 4 fois par séquence)

- 1. Mettez le serveur hôte sous tension.
- 2. Retirez le module EMM et vérifiez que les broches sur le fond de panier et le module EMM ne sont pas pliées.
- 3. Réinstallez le module EMM, puis patientez 30 secondes.
- 4. Mettez le serveur hôte sous tension.
- 5. Vérifiez le voyant d'état du module EMM.
- 6. Si le voyant ne devient pas vert, remplacez le module EMM.

Si le problème n'est pas résolu, reportez-vous à la section [Obtention d'aide](#page-60-0).

### Si les voyants d'état de liaison ne sont pas verts

- 1. Mettez le serveur hôte sous tension.
- 2. Rebranchez les câbles sur la matrice d'extension et le serveur.
- 3. Mettez les matrices d'extension sous tension, faites de même pour la matrice de stockage, puis patientez jusqu'à la fin du processus de démarrage du système.
- 4. Mettez le serveur hôte sous tension.
- 5. Vérifiez le voyant d'état de liaison. Si le voyant n'est pas vert, remplacez les câbles.

Si le problème n'est pas résolu, reportez-vous à la section [Obtention d'aide](#page-60-0).

# Dépannage des modules de contrôleur RAID

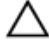

PRÉCAUTION : La plupart des réparations ne peuvent être effectuées que par un technicien de maintenance agréé. N'effectuez que les opérations de dépannage et les petites réparations autorisées par la documentation de votre produit et suivez les instructions fournies en ligne ou par téléphone par l'équipe de maintenance et d'assistance technique. Tout dommage causé par une réparation non autorisée par Dell est exclu de votre garantie. Consultez et respectez les consignes de sécurité fournies avec votre produit.

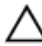

PRÉCAUTION : Dans le cas de configurations non redondantes, il est recommandé de mettre le serveur hôte hors tension avant de mettre la matrice de stockage hors tension afin d'éviter toute perte de données.

### Si les deux voyants d'un port d'entrée FC sont éteints

- 1. Mettez le serveur hôte, les matrices de stockage et les boîtiers d'extension hors tension.
- 2. Réinstallez le module de contrôleur RAID, puis rebranchez les câbles sur la matrice de stockage et le serveur hôte.
- 3. Redémarrez la matrice de stockage et attendez la fin du processus de démarrage.
- 4. Mettez le serveur hôte sous tension.
- 5. Revérifiez les voyants du ou des ports concernés. Remplacez les câbles à fibres optiques du ou des ports où les deux voyants sont éteints.

REMARQUE : Le voyant d'état du port de sortie SAS doit être vert.

Si le problème n'est pas résolu, reportez-vous à la section [Obtention d'aide](#page-60-0).

# <span id="page-52-0"></span>Dépannage des disques physiques

PRÉCAUTION : La plupart des réparations ne peuvent être effectuées que par un technicien de maintenance agréé. N'effectuez que les opérations de dépannage et les petites réparations autorisées par la documentation de votre produit et suivez les instructions fournies en ligne ou par téléphone par l'équipe de maintenance et d'assistance technique. Tout dommage causé par une réparation non autorisée par Dell est exclu de votre garantie. Consultez et respectez les consignes de sécurité fournies avec votre produit.

- 1. Vérifiez le profil de matrice de stockage afin de vous assurer que la version la plus récente du micrologiciel est installée. Pour plus d'informations, reportez-vous à la Matrice de prise en charge sur support.dell.com/manuals.
- 2. Retirez le disque physique du système.

**EMARQUE :** Vérifiez bien les voyants de disque physique avant de retirer le disque physique défaillant du système.

- 3. Vérifiez les disques physiques et le fond de panier central pour garantir que les connecteurs ne sont pas endommagés.
- 4. Réinstallez le disque physique.
- 5. Si le problème n'est pas résolu, remplacez le disque physique défaillant. Si le problème persiste, reportez-vous à la section [Obtention d'aide](#page-60-0).

### Dépannage des connexions de la matrice de stockage et du boîtier d'extension

- 1. Vérifiez les points suivants :
	- le voyant d'état de sortie SAS est vert
	- pour chaque port d'entrée FC connecté à un câble, au moins l'un des deux voyants est allumé
- 2. Vérifiez que tous les câbles sont correctement branchés et que le schéma de câblage correspond au mode de matrice sélectionné.
- 3. Mettez le serveur hôte, la matrice de stockage et les boîtiers d'extension hors tension.
- 4. Réinstallez le module de contrôleur RAID, puis rebranchez les câbles sur la matrice de stockage et le serveur hôte.
- 5. Mettez les matrices d'extension sous tension, faites de même pour la matrice de stockage, puis patientez jusqu'à la fin du processus de démarrage du système.
- 6. Mettez le serveur hôte sous tension.
- 7. Vérifiez les voyants de tous les ports câblés. Remplacez les câbles à fibre optique de tous les ports où les deux voyants sont éteints.

Si le problème n'est pas résolu, reportez-vous à la section [Obtention d'aide](#page-60-0).

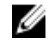

REMARQUE : Le serveur hôte doit être mis hors tension avant la réinstallation des câbles sur la matrice de stockage ou le boîtier d'extension.

8. Redémarrez le serveur hôte.

# <span id="page-53-0"></span>Dépannage d'une matrice de stockage humide

- $\bigwedge$  PRÉCAUTION : La plupart des réparations ne peuvent être effectuées que par un technicien de maintenance agréé. N'effectuez que les opérations de dépannage et les petites réparations autorisées par la documentation de votre produit et suivez les instructions fournies en ligne ou par téléphone par l'équipe de maintenance et d'assistance technique. Tout dommage causé par une réparation non autorisée par Dell est exclu de votre garantie. Consultez et respectez les consignes de sécurité fournies avec votre produit.
- 1. Mettez la matrice hors tension et débranchez tous les câbles.
- 2. Retirez les composants suivants de la matrice :
	- Disques physiques
	- Modules de contrôleur RAID
	- Modules d'alimentation
	- Modules de ventilation
- 3. Laissez sécher le système pendant au moins 24 heures.
- 4. Réinstallez les composants retirés à l'étape 2.
- 5. Branchez tous les câbles et mettez la matrice sous tension.

# Dépannage d'une matrice endommagée

- PRÉCAUTION : La plupart des réparations ne peuvent être effectuées que par un technicien de maintenance agréé. N'effectuez que les opérations de dépannage et les petites réparations autorisées par la documentation de votre produit et suivez les instructions fournies en ligne ou par téléphone par l'équipe de maintenance et d'assistance technique. Tout dommage causé par une réparation non autorisée par Dell est exclu de votre garantie. Consultez et respectez les consignes de sécurité fournies avec votre produit.
- 1. Assurez-vous que les composants suivants sont correctement installés :
	- Disques physiques
	- Modules de contrôleur RAID
	- Modules d'alimentation
	- Module de ventilation
- 2. Vérifiez que tous les câbles sont correctement branchés et qu'aucune broche de connecteur n'est endommagée.
- 3. Lancez les diagnostics disponibles dans Dell PowerVault Modular Disk Storage Manager.
- 4. Dans la fenêtre AMW, sélectionnez un composant dans le volet Matériel de l'onglet Matériel.
- 5. Sélectionnez Matériel → Module de contrôleur RAID → Avancé → Exécuter les diagnostics → Module de contrôleur RAID.

# États de panne de contrôleur

Certains événements peuvent provoquer une panne ou un arrêt du module de contrôleur RAID. Les erreurs irrécupérables PCI ou de mémoire ECC, ou les états physiques critiques, peuvent entraîner un verrouillage. Si votre matrice de stockage RAID est configurée pour un accès redondant et une mise en miroir du cache, le contrôleur restant peut normalement récupérer sans perte de données ni arrêt.

### <span id="page-54-0"></span>États critiques

La matrice de stockage génère un événement critique si le module de contrôleur RAID détecte un état critique pouvant entraîner une panne immédiate de la matrice et / ou la perte de données. La matrice de stockage est dans un état critique si l'un des événements suivants se produit :

- Panne de plusieurs ventilateurs
- Un capteur de température du fond de panier central est dans la plage critique
- Panne de module d'alimentation/fond de panier central
- Au moins deux capteurs de température sont illisibles
- Échec de détection de port homologue ou communication impossible avec celui-ci

REMARQUE : Si les deux modules de contrôleur RAID tombent en panne simultanément, le boîtier ne peut pas émettre d'alarme d'événement critique ou non critique vers un composant du boîtier.

### États non critiques

Un état non critique correspond à un événement ou état ne provoquant aucune panne immédiate, mais nécessitant une correction de manière à assurer une fiabilité continue de la matrice de stockage. Voici des exemples d'événements non critiques :

- Un module d'alimentation est en panne
- Un module de ventilation est en panne
- Un module de contrôleur RAID possédant une configuration redondante est en panne
- Une batterie est en panne ou a été retirée
- Un disque physique appartenant à un disque virtuel redondant est en panne

### Matrice de stockage non valide

Le module de contrôleur RAID est pris en charge uniquement dans une matrice de stockage compatible Dell. Après l'installation dans la matrice de stockage, le contrôleur effectue une série de contrôles de validation. Le voyant d'état de la matrice est orange fixe pendant que le module de contrôleur RAID effectue ces tests initiaux et les contrôleurs démarrent correctement. Si le module de contrôleur RAID détecte une matrice de stockage non prise en charge par Dell, le contrôleur ne démarre pas. Le module de contrôleur RAID ne génère pas d'événement pour vous avertir en cas d'une matrice non valide, mais le voyant d'état de la matrice est orange clignotant pour indiquer un état défectueux.

### Erreurs ECC

Le micrologiciel du contrôleur RAID peut détecter les erreurs ECC et récupérer d'une erreur ECC sur un seul bit si le module de contrôleur RAID est dans une configuration redondante ou non redondante. Une matrice de stockage dotée de contrôleurs redondants peut récupérer également d'erreurs ECC sur plusieurs bits, parce que le module de contrôleur RAID homologue peut prendre le relais, au besoin.

Le module de contrôleur RAID bascule s'il enregistre jusqu'à 10 erreurs sur un seul bit, ou trois erreurs sur plusieurs bits.

### <span id="page-55-0"></span>Erreurs PCI

Le micrologiciel de la matrice de stockage peut détecter et récupérer uniquement les erreurs PCI lorsque les modules de contrôleur RAID sont configurés pour la redondance. Si un disque virtuel utilise la mise en miroir du cache, il bascule vers son module de contrôleur RAID homologue, ce qui déclenche un vidage du cache modifié.

# <span id="page-56-0"></span>Caractéristiques techniques

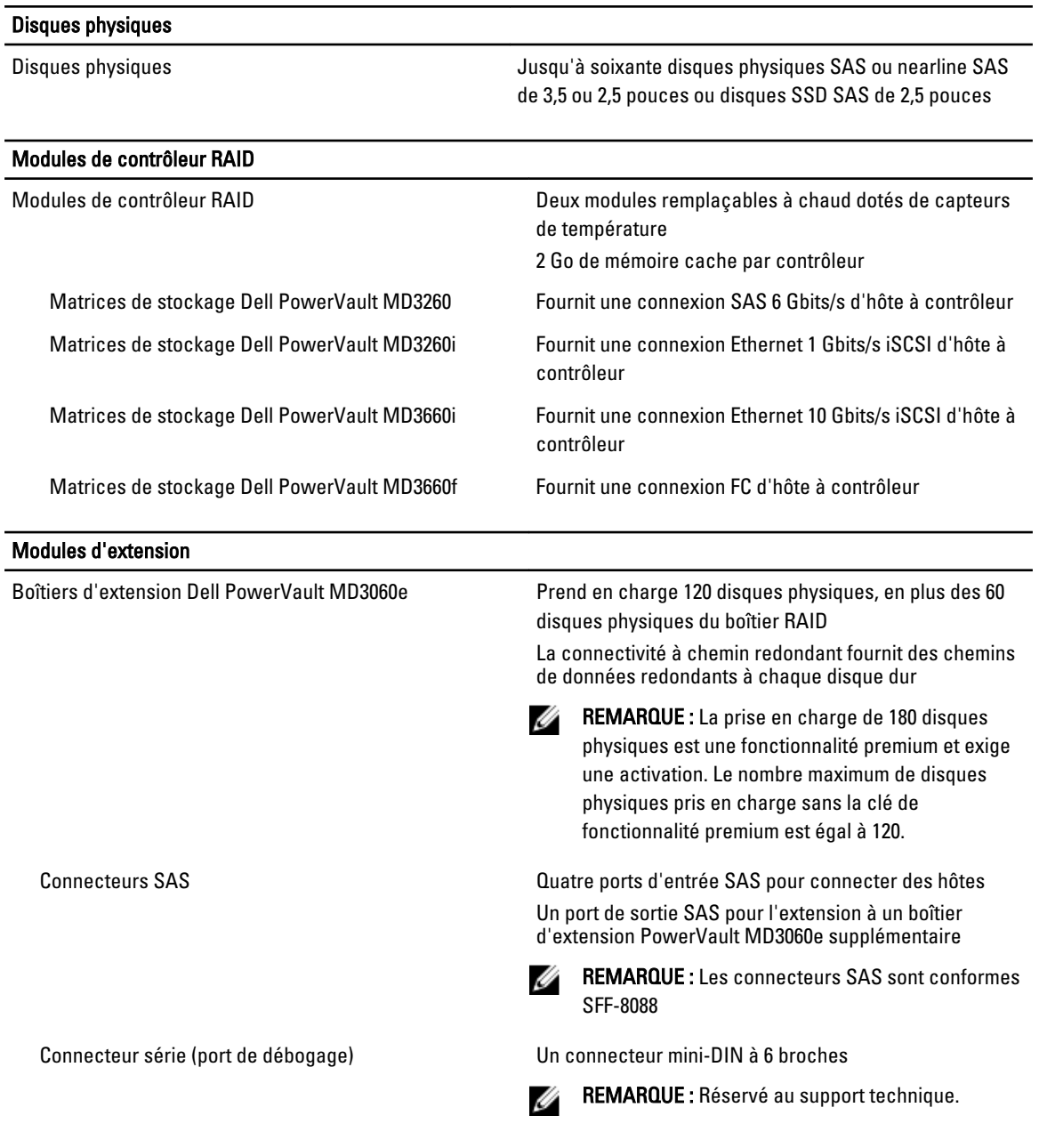

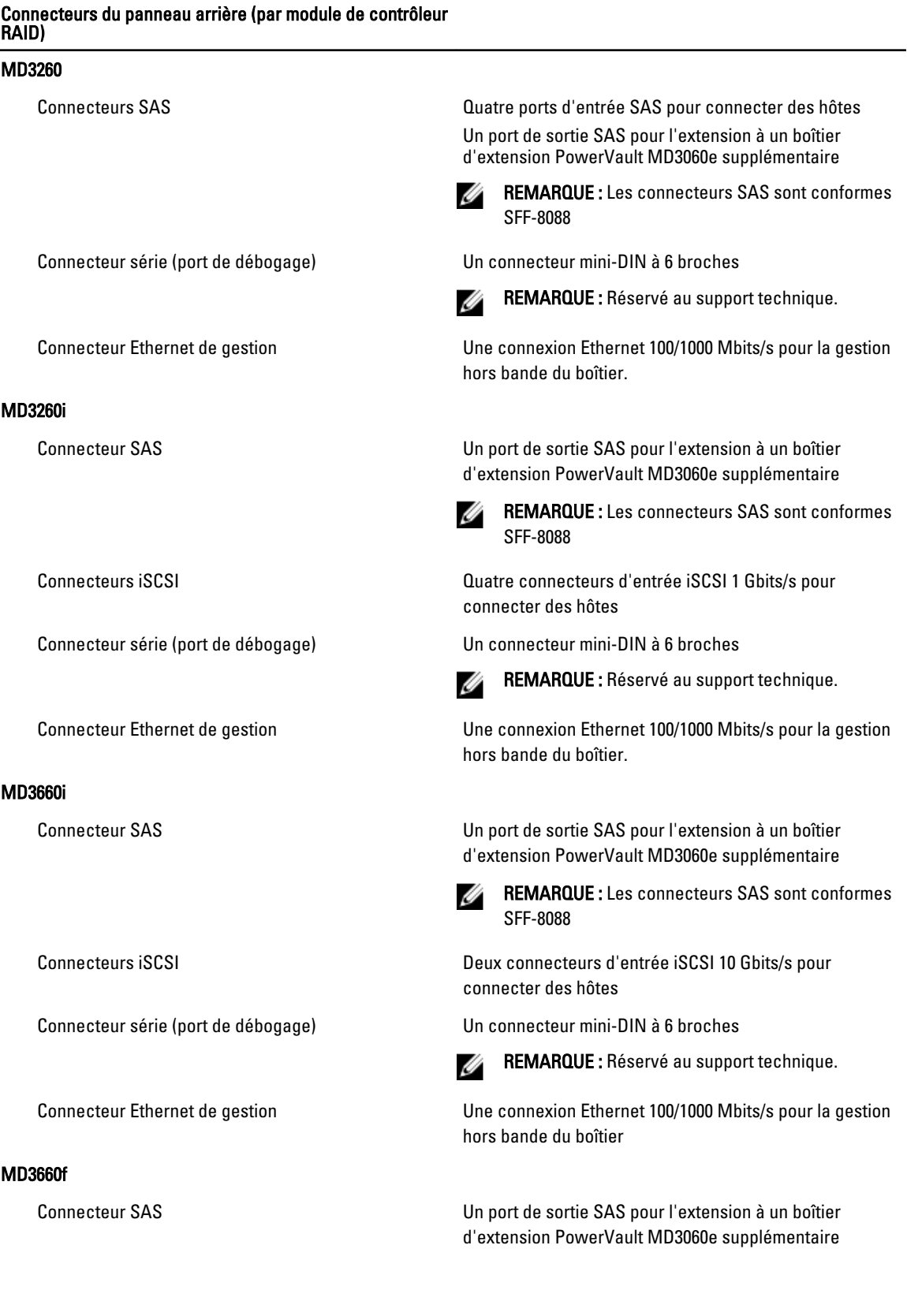

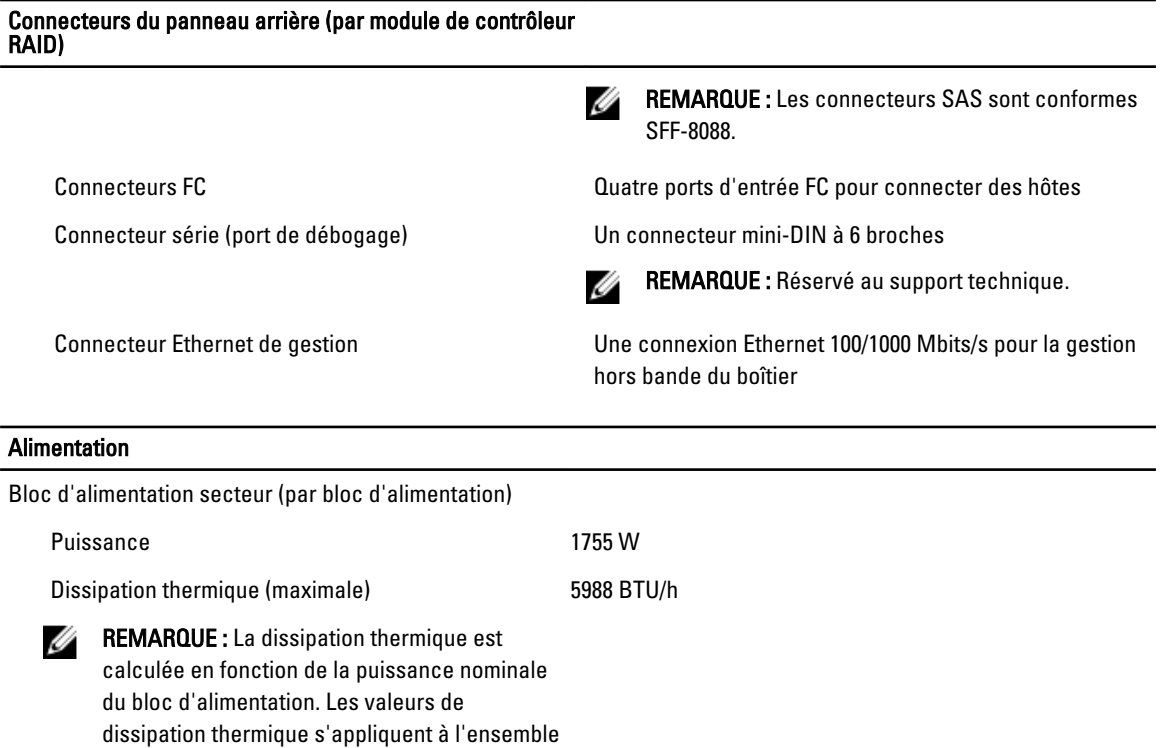

Tension

REMARQUE : Ce système est également conçu pour être connecté aux systèmes d'alimentation informatiques avec une tension phase à phase ne dépassant pas 230 V.

du système qui comprend un châssis et deux

Batterie Batterie Batterie lithium ion 6,6 V c.c., 1 100 mAh, 7,26 W

220 V AC, plage auto, 50 Hz/60 Hz

#### Conditions environnementales

contrôleurs.

REMARQUE : Pour en savoir plus sur les mesures d'exploitation liées à différentes configurations particulières, rendez-vous sur dell.com/environmental\_datasheets.

#### **Température**

Ø

En fonctionnement Fonctionnement continu : 10 à 35 °C (50 à 95 °F) avec une humidité relative (HR) de 20 à 80 %, avec point de condensation maximal de 26 °C. Réduction maximale admissible la température sèche de 1 °C/300 mètres (1 °F par 550 pieds) audessus de 900 mètres (2 952,75 pieds).

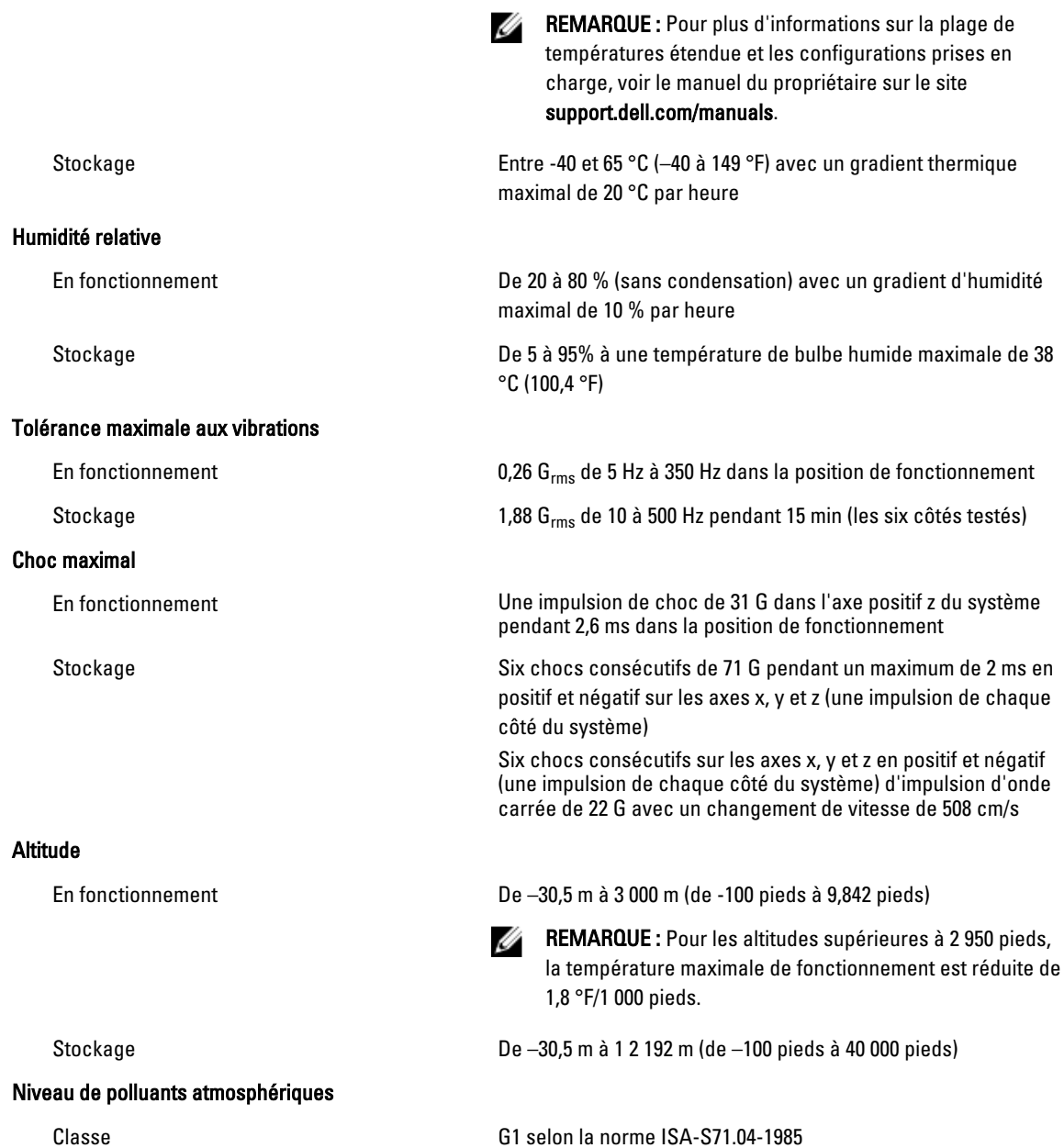

# <span id="page-60-0"></span>Obtention d'aide

# Localisation du numéro de service et code de service express

Votre système est identifié par un numéro de service et code de service express unique. Dell se sert de ces informations pour diriger les appels de support vers le personnel compétent.

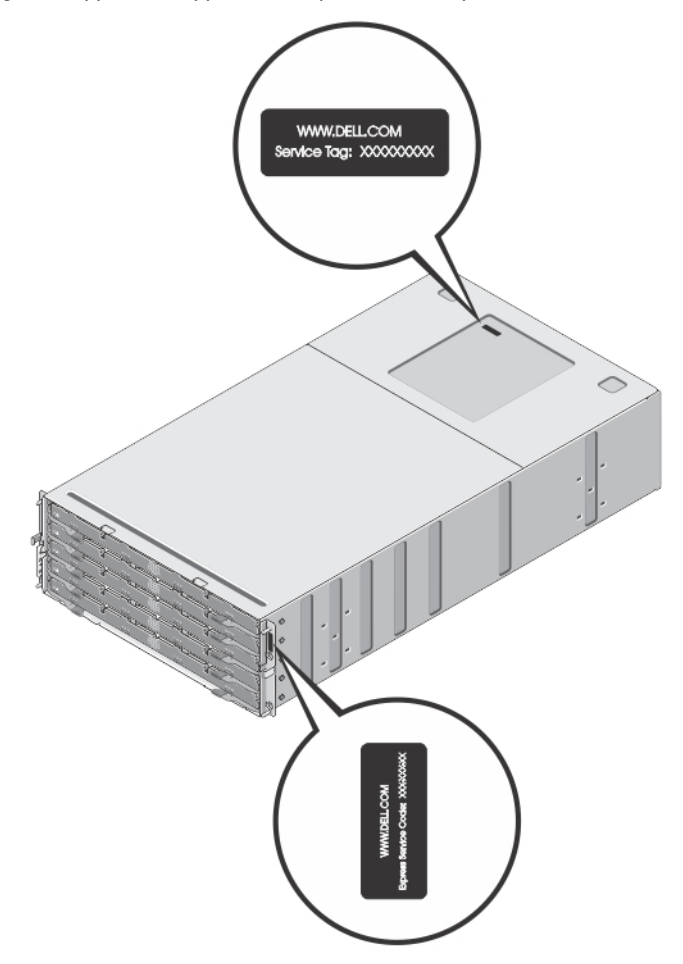

Figure 31. Localisation du numéro de service et code de service express

6

# <span id="page-61-0"></span>Contacter Dell

REMARQUE : Si vous ne disposez pas d'une connexion Internet, les informations de contact figurent sur la facture Ø d'achat, le borderau de colisage, la facture le catalogue des produits Dell.

Dell propose diverses options d'assistance et de maintenance en ligne et téléphonique. Ces options varient en fonction du pays et du produit et certains services peuvent ne pas être disponibles dans votre région Pour contacter le service commercial, technique ou client de Dell :

- 1. Visitez le site support.dell.com.
- 2. Sélectionnez la catégorie d'assistance.
- 3. Si vous ne résidez pas aux Etats-Unis, sélectionnez le code pays au bas de la page support.dell.com ou sélectionnez Tout pour afficher d'autres choix.
- 4. Sélectionnez le lien de service ou d'assistance approprié.